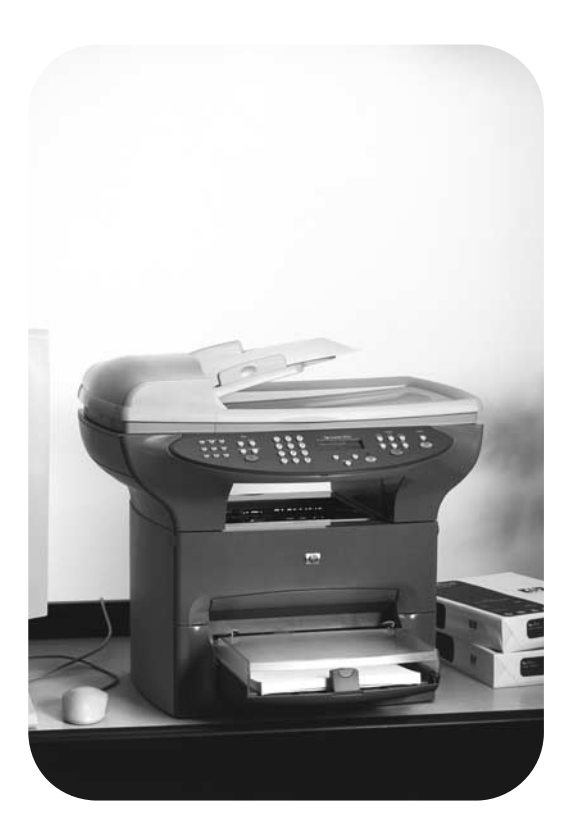

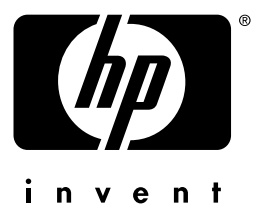

# Fax факс

# **hp** LaserJet 3330mfp

# hp LaserJet 3330mfp

**fax guide**

### **Copyright Information**

© 2001 Hewlett-Packard Company

All Rights Reserved. Reproduction, adaptations, or translation without prior written permission is prohibited except as allowed under copyright laws.

Part number C9126-90916 First edition, September 2001

### **Warranty**

The information contained in this document is subject to change without notice.

Hewlett-Packard makes no warranty of any kind with respect to this information. HEWLETT-PACKARD SPECIFICALLY DISCLAIMS THE IMPLIED WARRANTY OF MERCHANTABILITY AND FITNESS FOR A PARTICULAR **PURPOSE** 

Hewlett-Packard shall not be liable for any direct, indirect, incidental, consequential, or other damage alleged in connection with the furnishing or use of this information.

NOTICE TO U.S. GOVERNMENT USERS: RESTRICTED RIGHTS COMMERCIAL COMPUTER SOFTWARE: "Use, duplication, or disclosure by the Government is subject to restrictions as set forth in subparagraph (c) (1)(ii) of the Rights in Technical Data Clause at DFARS 52.227-7013."

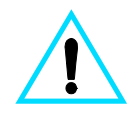

### **Safety Information WARNING! Potential Shock Hazard**

Always follow basic safety precautions when using this product to reduce risk of injury from fire or electric shock.

- **1** Read and understand all instructions in the electronic user guide.
- **2** Observe all warnings and instructions marked on the product.
- **3** Use only a grounded electrical outlet when connecting the HP LaserJet 3330 product to a power source. If you do not know whether the outlet is grounded, check with a qualified electrician.
- **4** Do not touch the contacts on the end of the telephone cord or any of the sockets on the HP LaserJet 3330 product. Replace damaged cords immediately.
- **5** Never install telephone wiring during a lightning storm.
- **6** Unplug this product from wall outlets and telephone jacks before cleaning.
- **7** Do not install or use this product near water or when you are wet.
- **8** Install the product securely on a stable surface.
- **9** Install the product in a protected location where no one can step on or trip over the telephone line and the telephone line will not be damaged.
- **10** If the product does not operate normally, see the electronic user guide.
- **11** Refer all servicing questions to qualified personnel.

Information regarding FCC Class B, Parts 15 and 68 requirements and other regulatory requirements can be found in the electronic user guide.

### **Trademark Credits**

Microsoft®, Windows®, and Windows NT® are U.S. registered trademarks of Microsoft Corporation.

All other products mentioned herein may be trademarks of their respective companies.

Local country laws may prohibit the use of this product outside of the countries specified. It is strictly forbidden by law in most countries to connect nonapproved telecommunications equipment (fax machines) to public telephone networks.

# **Contents**

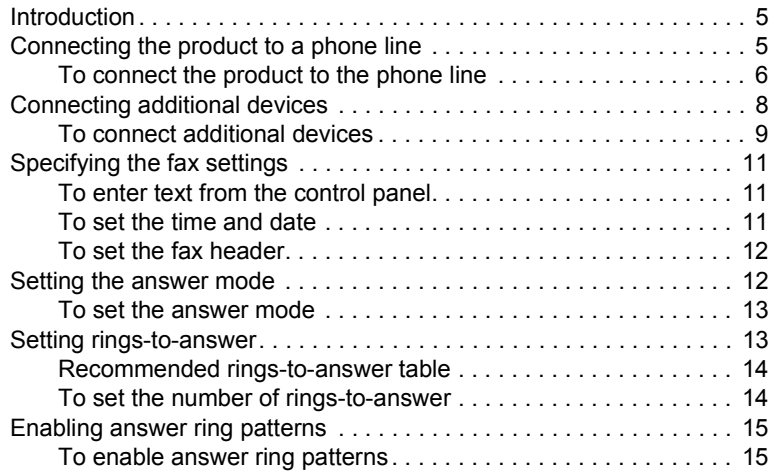

### **[2 Faxing \(basic\)](#page-18-0)**

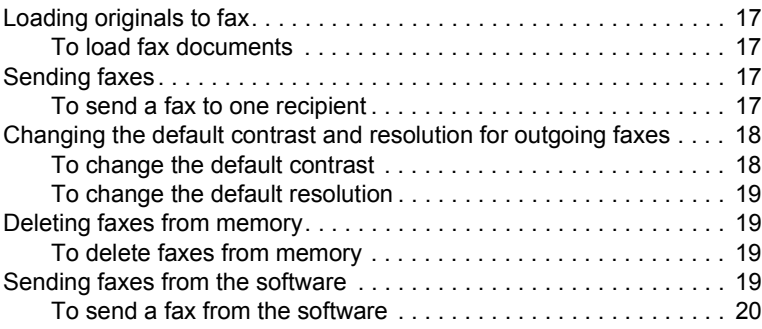

# **[3 Faxing \(advanced\)](#page-24-0)**

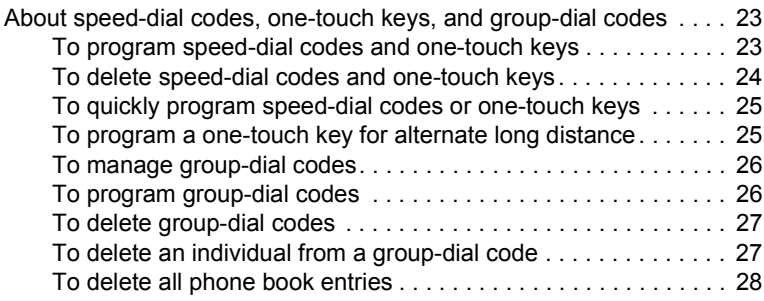

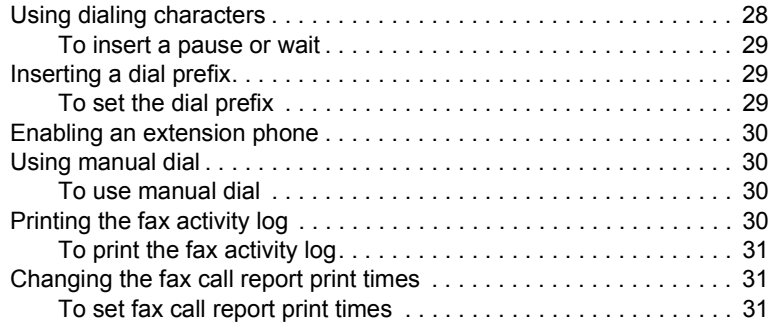

# **4 Troubleshooting**

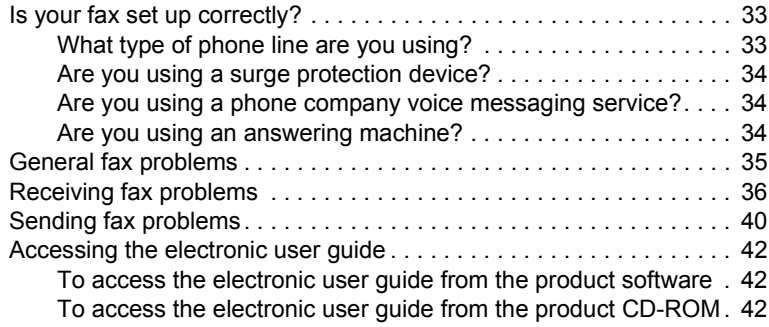

### <span id="page-6-1"></span>**Introduction**

Congratulations on your purchase of the HP LaserJet 3330mfp, a powerful business tool with the capabilities of a full range of office equipment. You can use the product to fax, print, copy, and scan.

This guide was written to describe the fax functions of this product and to help you complete the following tasks:

- Connect your product to a phone line
- Connect additional devices

<span id="page-6-0"></span>Setting up

- Specify your fax settings
- Set the answer mode and rings-to-answer
- Enable answer ring patterns

We recommend that you save this Fax Guide so you can refer back to instructions on specific fax features.

If you need general setup instructions for your product, such as instructions for installing the print cartridge, installing the media input trays and the automatic document feeder (ADF) input tray, installing the product software, and connecting the product to a network, please see the getting started guide that came with the product.

### <span id="page-6-3"></span><span id="page-6-2"></span>**Connecting the product to a phone line**

The first step toward using your fax is connecting the product to the phone line.

**Note** In order for the product to fax without interruption, it must be the first device connected to the phone jack.

<span id="page-7-0"></span>**Note** If you do not have an RJ11 phone jack, or if an RJ11 phone jack adapter did not come with the product, you must buy and install one to convert the phone jack to an RJ11 phone jack.

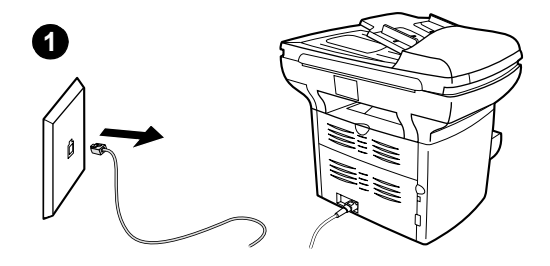

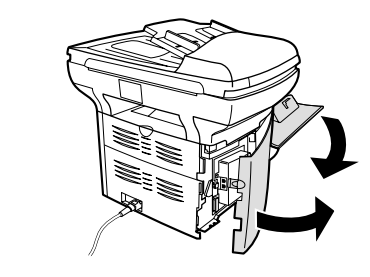

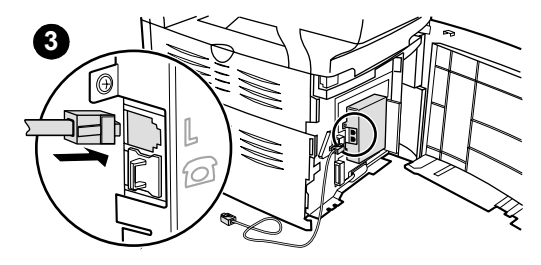

### **To connect the product to the phone line**

Use these steps to connect the product to a single phone jack with one phone line, even if you have two telephone numbers on that line and use a ring pattern service (such as distinctive ring).

- **1** If a phone cord is plugged into the phone jack, unplug the cord and set it aside.
- **2** Open the print cartridge door and swing open the left side panel to reveal the phone line sockets.
- **3** Take the phone cord included with the product and plug one end of it into the product's line socket (the socket on top).

### **Note**

You must use the phone cord that came with the product in order for the product to function correctly.

**2**

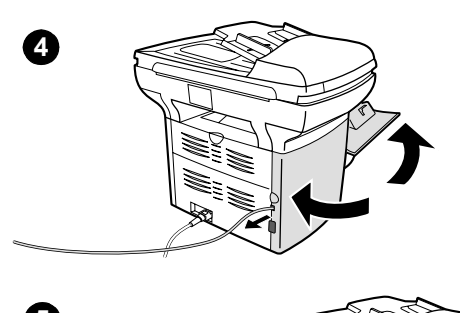

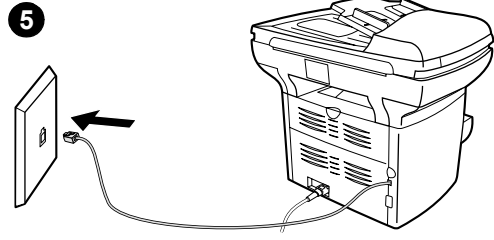

- **4** Close the left side panel and the print cartridge door. When closing the left side panel, assure that the phone line is routed through the upper notch in the panel.
- **5** Plug the other end of the phone cord into the phone jack on the wall.

If you want to connect additional devices (such as a phone, an answering machine, or a modem) to the phone line, see ["Connecting](#page-9-0)  additional [devices" on](#page-9-0) page 8.

If you do not want to connect any additional devices, continue to ["Specifying the fax](#page-12-0)  [settings" on page](#page-12-0) 11.

### <span id="page-9-0"></span>**Connecting additional devices**

Depending on the setup of your phone lines, you can connect additional devices to the phone line along with your HP LaserJet 3330.

As a general rule, no more than three or four devices should be connected to a single phone line. If too many devices are connected to a single phone line, one or more of the devices may not detect an incoming call. If this occurs, disconnect one or more of the devices.

**Note** The HP LaserJet 3330 cannot replace a computer modem. It will not act as a data modem for sending and receiving e-mail, connecting to the Internet, or communicating with other computers.

### **Dedicated fax line**

If you connected your HP LaserJet 3330 to a phone line that is used only for fax calls, you may want to connect the following devices:

- **Modem:** You can connect a computer modem (external or internal) to the fax line if you want to use the fax line for e-mail or for access to the Internet, but you cannot send or receive faxes while using the line for these purposes.
- **Extra phone:** You can connect an extra phone to the fax line if you want to make outgoing calls on the fax line.

You should **not** connect the following devices:

● **Answering machine or computer voicemail:** If you use computer voicemail, you must connect a modem (external or internal) to your dedicated voice line. Then, use the dedicated voice line to connect to the Internet and receive voicemail.

### **Shared phone line**

If you connected your HP LaserJet 3330 to a phone line that is shared between fax calls and voice calls, or if you have one phone line with two phone numbers and a ring pattern service, you may want to connect the following devices:

- **Modem:** You can connect a computer modem (external or internal) to the shared line if you want to use the shared line for e-mail or for access to the Internet, but you cannot send or receive faxes while using the line for these purposes.
- **Phone:** You can connect a phone to the shared line if you want to make or receive voice calls on the shared line.
- Answering machine or computer voicemail: You should connect these devices to the same phone jack as the product to make sure the different devices do not interfere with one another.

<span id="page-10-0"></span>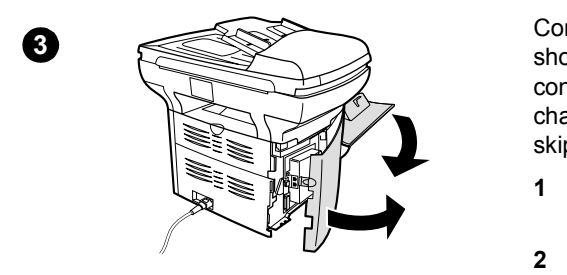

with faxing and with each other.

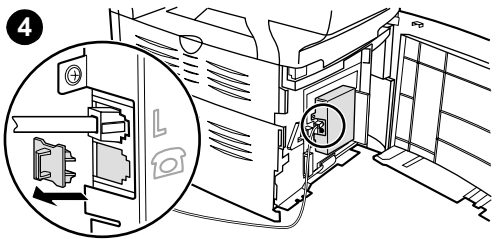

### **To connect additional devices**

line (in another room, for example); however, the devices may interfere

Connect additional devices in the order shown. The output for each device is connected to the input of the next, forming a chain. If you do not want to connect a device, skip it and continue to the next device.

- **1** Unplug the power for all devices you want to connect.
- **2** If you have not yet connected your product to a phone line, see ["Connecting](#page-6-2)  [the product to a](#page-6-2) phone line" on page 5 before proceeding. The product should already be connected to a phone jack.
- **3** Open the print cartridge door and swing open the left side panel to reveal the phone line sockets.
- **4** Remove the plastic insert from the bottom phone socket inside the left side panel of the product.

### **Note** It is possible to connect devices to another phone jack for the same phone

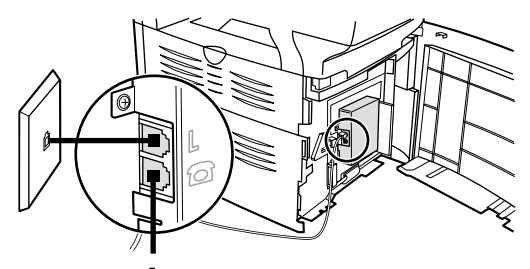

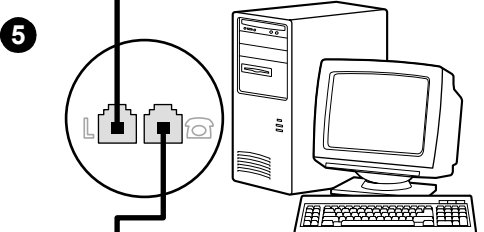

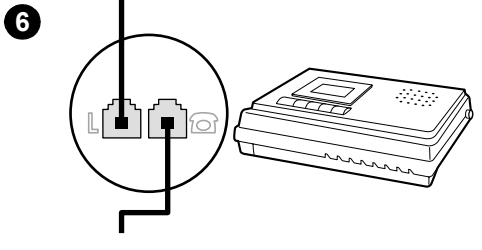

**5** To connect an internal or external modem on a computer, plug one end of a phone cord into the product's "phone" socket (the socket on the bottom). Plug the other end of the phone cord into the modem's "line" socket.

### **Note**

Some modems have a second "line" socket to connect to a dedicated voice line. If you have two "line" sockets, check your computer documentation to make sure you connect to the correct "line" socket.

- **6** To connect an answering machine, plug a phone cord into the previous device's "phone" socket. Plug the other end of the phone cord into the answering machine's "line" socket.
- **7** To connect a phone, plug a phone cord into the previous device's "phone" socket. Plug the other end of the phone cord into the phone's "line" socket.
- **8** After you have finished connecting additional devices, plug all of the devices into their power sources.
- **9** Close the left side panel and the print cartridge door. When closing the left side panel, assure that the phone line is routed through the upper notch in the panel.

**7**

# <span id="page-12-0"></span>**Specifying the fax settings**

Before you can begin using your product's fax features, you must complete the following tasks:

- Set the time and date
- Set your fax header
- Set the answer mode
- Set rings-to-answer
- Enable answer ring patterns, if needed

**Note** If you will be installing the product software on your computer, you can skip the remaining instructions in this chapter. The software install will automatically walk you through setting up the fax settings. See the getting started guide for instructions.

**Note** In the U.S. and many other regions, setting the time, date, and other fax header information is a legal requirement.

### <span id="page-12-1"></span>**To enter text from the control panel**

Use the following instructions to enter information from the product's control panel with the alphanumeric keypad and the **<** and **>** buttons:

- **Numbers:** To enter numbers, press the numeric button for the number you need.
- **Letters:** To enter letters, repeatedly press the numeric button for the letter you need until that letter appears (for example, if the first letter you need is a "C," press **2** repeatedly until a "C" appears in the control panel display).
- **Punctuation marks:** To enter punctuation marks, repeatedly press **\*** until the character you want appears in the control panel display.
- **Spaces:** After entering any character, press  $\geq$  twice to create a space after that character and move the cursor to an insertion point after the space.
- **Errors:** If you enter a character incorrectly, use the  $\leq$  button to erase the incorrect character, then enter the correct character.

### <span id="page-12-2"></span>**To set the time and date**

To set or change the time and date, use the following steps. If you need help entering any information, see ["To enter text from](#page-12-1) the control panel" [on page](#page-12-1) 11.

- **1** On the control panel, press **menu/enter**.
- **2** Using the **<** and **>** buttons, select Time/Date, Header, and press **menu/enter**.
- **3** Press **menu/enter** to select Time/Date.
- **4** Using the **<** and **>** buttons, specify either the 12-hour or the 24-hour clock, and press **menu/enter**.
- **5** Using the alphanumeric keypad, enter the current time.
- **6** If you specified the 12-hour clock, use the **<** and **>** buttons to move the cursor past the fourth character. Select  $1$  for a.m. or  $2$  for p.m., and press **menu/enter**. **OR**

If you specified the 24-hour clock, press **menu/enter**.

- **7** Using the alphanumeric keypad, enter the current date.
	- Make sure you use two digits to specify the month and day (for example, use "05" for May and "01" for the first day of the month).
- **8** Press **menu/enter**.

### <span id="page-13-0"></span>**To set the fax header**

To set or change the fax header information, use the following steps. If you need help entering any information, see ["To enter text from](#page-12-1) the [control](#page-12-1) panel" on page 11.

- **1** On the control panel, press **menu/enter**.
- **2** Using the **<** and **>** buttons, select Time/Date, Header, and press **menu/enter**.
- **3** Using the **<** and **>** buttons, select Fax Header, and press **menu/enter**.
- **4** Using the alphanumeric keypad, enter your fax number, and press **menu/enter**.
- **5** Using the alphanumeric keypad, add the name of your company, and press **menu/enter**.

### <span id="page-13-1"></span>**Setting the answer mode**

Depending on your situation, you can set the HP LaserJet 3330's answer mode to automatic or manual.

- **Automatic:** In automatic answer mode, the product answers incoming calls after a specified number of rings or upon recognition of special fax tones. To specify the number of rings, see ["Setting](#page-14-1)  [rings-to-answer" on](#page-14-1) page 13.
- **Manual:** In manual answer mode, the product never answers calls. You must start the fax-receiving process yourself, either by pressing **start fax** on the control panel or by picking up a phone connected to that line and dialing 1-2-3.

The default answer mode is automatic.

**Note** Although most users leave answer mode set to automatic, voice callers who dial the fax phone number will hear fax tones if the phone is not answered, or if they do not hang up by the specified number of rings-to-answer. If you do not want voice callers to hear fax tones, use the manual setting, but remember that fax calls are not received automatically.

### <span id="page-14-0"></span>**To set the answer mode**

To set or change the answer mode, use the following steps:

- **1** On the control panel, press **menu/enter**.
- **2** Using the **<** and **>** buttons, select Fax Setup, and press **menu/enter**.
- **3** Using the **<** and **>** buttons, select Fax Recv. Setup, and press **menu/enter**.
- **4** Press **menu/enter** to select Answer Mode.
- **5** Using the < and > buttons, select Automatic or Manual, and press **menu/enter**.
- **6** The control panel display shows the answer mode setting that you specified.

### <span id="page-14-2"></span><span id="page-14-1"></span>**Setting rings-to-answer**

When the answer mode is set to automatic, the product's rings-to-answer setting determines the number of times the phone rings before an incoming call is answered.

If the product is connected to a line receiving both fax and voice calls (a shared line) with an answering machine, you may need to adjust the rings-to-answer. The number of rings-to-answer for the product must be greater than the rings-to-answer on the answering machine. This allows the answering machine to answer the incoming call and record a message if it is a voice call. When the answering machine answers the call, the product listens to the call and automatically answers it if it detects fax tones.

The default setting for rings-to-answer is two.

## <span id="page-15-0"></span>**Recommended rings-to-answer table**

Use the following table to determine the number of rings-to-answer to use.

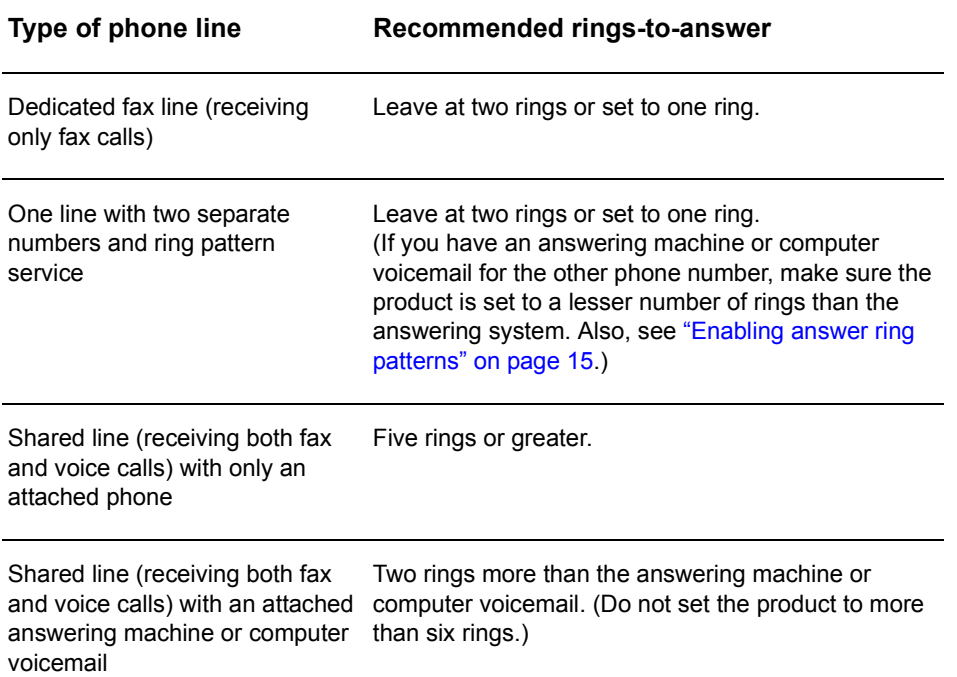

### <span id="page-15-1"></span>**To set the number of rings-to-answer**

To set or change the number of rings-to-answer, use the following steps:

- **1** On the control panel, press **menu/enter**.
- **2** Using the **<** and **>** buttons, select Fax Setup, and press **menu/enter**.
- **3** Using the **<** and **>** buttons, select Fax Recv. Setup, and press **menu/enter**.
- **4** Using the **<** and **>** buttons, select Rings To Answer, and press **menu/enter**.
- **5** Using the alphanumeric keypad, enter the number of rings-to-answer, and press **menu/enter**.

## <span id="page-16-2"></span><span id="page-16-0"></span>**Enabling answer ring patterns**

Ring pattern or distinctive ring service is available through some local phone companies and allows you to have more than one phone number on a single line. Each phone number has a unique ring pattern, allowing you to answer voice calls and the product to answer fax calls.

If you subscribe to a ring pattern service with your phone company, you must set the product to answer the correct ring pattern.

**Note** If you do not have ring pattern service and you change the ring pattern settings to something other than All Rings, the product might not be able to receive faxes.

### <span id="page-16-1"></span>**To enable answer ring patterns**

To enable answer ring patterns, use the following steps:

- **1** On the control panel, press **menu/enter**.
- **2** Using the **<** and **>** buttons, select Fax Setup, and press **menu/enter**.
- **3** Using the **<** and **>** buttons, select Fax Recv. Setup, and press **menu/enter**.
- **4** Using the **<** and **>** buttons, select Answer Ring Type, and press **menu/enter**.
- **5** Using the **<** and **>** buttons, select the ring pattern you want, and press **menu/enter**.
- **6** After product installation is complete, ask someone you know to send you a fax in order to verify that the ring pattern service is working correctly.

<span id="page-18-0"></span>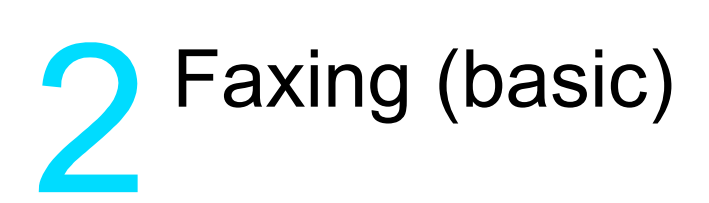

This chapter will present some of the basic faxing features available on your HP LaserJet 3330. For complete information on all fax features, as well as information about all other product features, refer to the electronic user guide that came on your product CD-ROM. For instructions on accessing the electronic user guide see ["Accessing the](#page-43-3)  electronic [user guide" on page](#page-43-3) 42.

# <span id="page-18-1"></span>**Loading originals to fax**

Use the following instructions to load original documents for faxing.

### <span id="page-18-2"></span>**To load fax documents**

- **1** Before loading the fax documents into the ADF input tray, make sure there is nothing on the scanner glass.
- **2** Put the top ends of the document to be faxed print side up in the ADF input tray with the first page to be scanned at the top of the stack.
- **3** Push the document up against the side of the ADF input tray.
- **4** Slide the document into the ADF input tray until it does not move any farther.

The document is now ready to be faxed.

# <span id="page-18-3"></span>**Sending faxes**

### <span id="page-18-4"></span>**To send a fax to one recipient**

**Note** If you want to improve the quality of a paper document before faxing it, scan the document, straighten or clean the image, and send it as a fax from the software. For more information, see the electronic user guide.

- **1** Dial the fax number using one of the following methods:
	- Use the alphanumeric keypad on the product's control panel.
	- If the fax number you are calling has been assigned to a one-touch key, press that key.

• If the fax number you are calling has a speed-dial code, press **speed dial**, enter the speed-dial code using the alphanumeric keypad, and press **menu/enter**.

**Note** When dialing with the alphanumeric keypad, include any pauses or other needed numbers, such as an area code, an access code for numbers outside a PBX system (usually a 9 or 0), or a long-distance prefix. For more information, see "Using dialing [characters" on page](#page-29-2) 28.

- **2** Load the document into the ADF input tray.
- **3** Adjust any fax settings, such as resolution.
- **4** Press **fax/send**.

When the last page of the fax has exited the product, you can start sending another fax, copying, or scanning.

To fax to numbers you use regularly, you can assign a one-touch key or speed-dial code. See "To program speed-dial [codes and one-touch](#page-24-3)  [keys" on page](#page-24-3) 23 and "To program group-dial [codes" on page](#page-27-2) 26. If you have electronic phone books available, you may be able to use them for selecting recipients. Electronic phone books are generated with third-party applications.

### <span id="page-19-0"></span>**Changing the default contrast and resolution for outgoing faxes**

The contrast affects the lightness and darkness of an outgoing fax as it is being sent. Resolution affects the sharpness of outgoing faxes. It also affects the transmission speed of faxes.

### <span id="page-19-1"></span>**To change the default contrast**

The default contrast is the contrast normally applied to items being faxed. The slider is set to the middle as the default contrast setting.

- **1** Press **menu/enter**.
- **2** Use the < or > button to select Fax Setup and press **menu/enter**.
- **3** Use the < or > button to select Fax Send Setup and press **menu/enter**.
- **4** Use the < or > button to select Def. Light/Dark.
- **5** Use the < button to move the slider to the left to make the fax lighter than the original, or use the > button to move the slider to the right to make the fax darker than the original.
- **6** Press **menu/enter** to save your selection.

## <span id="page-20-0"></span>**To change the default resolution**

Resolution affects the quality, in dots per inch, of documents to be faxed. It also affects the transmission speed.

Use this procedure to change the default resolution for all faxes.

- **1** Press **resolution** to display the current resolution setting.
- **2** Use the **<** or **>** button to display the desired resolution setting.
- **3** Press **menu/enter** to save the selection.

### <span id="page-20-1"></span>**Deleting faxes from memory**

Use this procedure only if you are concerned someone else has access to your product and will try to reprint faxes from the reprint memory.

**CAUTION** In addition to clearing the reprint memory, this procedure clears any fax currently being sent, unsent faxes pending redial, faxes scheduled to be sent at a future time, and faxes not printed or forwarded.

### <span id="page-20-2"></span>**To delete faxes from memory**

- **1** Press **menu/enter**.
- **2** Press **>** once to display Fax Functions and press **menu/enter**.
- **3** Use the **<** or **>** button to select Clear Saved Faxs, and press **menu/enter**.
- **4** Press **menu/enter** to confirm the deletion.

### <span id="page-20-3"></span>**Sending faxes from the software**

This section and the following section contain some instructions about sending and receiving faxes using the software that came with the product. All other software-related topics are covered in the software help, which can be accessed from the software program's **Help** menu.

**Note** The HP LaserJet Director and HP LaserJet Document Manager are not supported for Microsoft Windows 95. If you use Windows 95, you can send, but not receive, faxes with the software. However, all fax features are available from the control panel.

> You can fax electronic documents from your computer in the following situations:

The HP LaserJet product is connected directly to your computer or connected to your computer over a network using an HP Jetdirect print server.

**Note** See the getting started guide for a complete list of supported HP Jetdirect print servers.

- The product software is installed on your computer.
- You are using Microsoft Windows 98, ME, NT 4.0 SP3, 2000, or XP, or Mac  $OS$  9.1 or  $X$ .

### <span id="page-21-0"></span>**To send a fax from the software**

The procedure for faxing jobs from the software may vary; the most typical steps are shown here.

- **1** Select a document to fax using one of the following methods:
	- Open the document in the HP LaserJet Document Manager on Windows-compatible computers.
	- Open the document in the HP LaserJet Workplace on Macintosh-compatible computers.
	- Open a document in a Windows application such as Microsoft Word. From the application, select **Print** from the File menu, then select **HP LaserJet Series Fax** from the Printer Name drop-down list in the print dialog box. Click **OK**.
	- Load the document into the ADF input tray.
- **2** Add one or more recipients on the HP LaserJet Send Fax dialog box.
- **3** Include a cover page (optional).
- **4** Click **Send Now**.

OR

Click **Send Later** and select a date and time.

For more information on sending a fax using the HP LaserJet Workplace (Mac OS), the HP LaserJet Document Manager (Windows), or the HP LaserJet Director, see the electronic user guide.

English

# <span id="page-24-0"></span>Faxing (advanced)

This chapter will present a few of the advanced faxing features available on your HP LaserJet 3330. For complete information on all fax features, as well as information about all other product features, refer to the electronic user guide that came on your product CD-ROM. For instructions on accessing the electronic user guide see ["Accessing the](#page-43-3)  electronic [user guide" on page](#page-43-3) 42.

### <span id="page-24-1"></span>**About speed-dial codes, one-touch keys, and group-dial codes**

You can store frequently dialed fax numbers or groups of fax numbers as one-touch keys, speed-dial codes, or group-dial codes.

In the product's phone book, there are a total of 275 codes available that can be used for speed-dial codes and group-dial codes. For example, if you program 225 of the codes as speed-dials, the remaining 50 can be used for group-dials.

See the following procedures for more information about how to use speed-dial codes, one-touch keys, and group-dial codes:

### <span id="page-24-3"></span><span id="page-24-2"></span>**To program speed-dial codes and one-touch keys**

Speed-dial codes 1 through 9 are also associated with their corresponding one-touch keys on the control panel. The one-touch keys can be used for speed-dial or group-dial codes. A maximum of 50 characters can be entered for a single fax number.

**Note** Speed-dial codes, one-touch keys, and group-dial codes are more easily programmed from the software. For instructions on programming speed-dial codes, one-touch keys, and group-dial codes using the product software, see the electronic user guide.

> Use the following steps to program speed-dial codes and one-touch keys from the product's control panel:

- **1** Press **menu/enter**.
- **2** Use the **<** or **>** button to select Fax Setup and press **menu/enter**.
- **3** Press **menu/enter** to select Phone Book.
- **4** Press **menu/enter** to select Individual Setup.
- **5** Press **menu/enter** to select Add.
- **6** Using the alphanumeric keypad, enter the speed-dial code number you want to associate with this fax number, and press **menu/enter**. Choosing a number from 1 to 9 also associates the fax number with the corresponding one-touch key.

**Note** When entering a fax number, you can use a comma (**,**) for a pause, or the letter R if you want the product to wait for a dial tone.

- **7** Using the alphanumeric keypad, enter the fax number. Include any pauses or other needed numbers, such as an area code, an access code for numbers outside a PBX system (usually a 9 or 0), or a long distance prefix.
- **8** Press **menu/enter**.
- **9** Using the alphanumeric keypad, enter a name for the fax number. To do so, repeatedly press the numeric button for the letter you need until the letter appears. (For a list of characters, see ["Using](#page-29-1)" dialing [characters" on page](#page-29-1) 28.)

**Note** To insert punctuation, press the asterisk (**\***) repeatedly until the character you want appears and press **>** to go to the next space.

- **10** Press **menu/enter** to save the information.
- **11** If you have more speed-dial codes or one-touch keys to program, repeat steps 1 through 10.

### <span id="page-25-0"></span>**To delete speed-dial codes and one-touch keys**

- **1** Press **menu/enter**.
- **2** Use the **<** or **>** button to select Fax Setup and press **menu/enter**.
- **3** Press **menu/enter** to select Phone Book.
- **4** Press **menu/enter** to select Individual Setup.
- **5** Use the **<** or **>** button to select Delete and press **menu/enter**.
- **6** Using the alphanumeric keypad, enter the number of the speed-dial code you want to delete, and press **menu/enter**.
- **7** Press **menu/enter** to confirm the deletion.

## <span id="page-26-0"></span>**To quickly program speed-dial codes or one-touch keys**

**Note** The following procedure cannot be used to program a group-dial code. For group-dial code instructions, see ["To program](#page-27-1) group-dial codes" on [page](#page-27-1) 26.

> Use the following method to program speed-dial codes and one-touch keys easily from the product control panel:

**1** On the product control panel, press **phone book**, enter an unprogrammed speed-dial code, and press **menu/enter**. **OR**

Press an unprogrammed one-touch key. The control panel display will notify you that the speed-dial code or one-touch key has not been programmed.

- **2** Press **menu/enter** to program the speed-dial code or one-touch key.
- **3** Enter the fax number and press **menu/enter**. Include pauses, or other needed numbers, such as an area code, an access code for numbers outside a PBX system (usually a 9 or 0), or a long distance prefix. (See "Using dialing [characters" on page](#page-29-1) 28 for more information.)

**Note** When entering a fax number you can use a comma (**,**) for a pause, or the letter R if you want the product to wait for a dial tone.

- **4** Enter a name for the fax number. To do so, repeatedly press the numeric button for the letter you need until the letter appears. (See "Using dialing [characters" on page](#page-29-1) 28 for a list of characters.)
- **5** Press **menu/enter** to save the information.

### <span id="page-26-1"></span>**To program a one-touch key for alternate long distance**

If you use an alternate long distance carrier, you can program a one-touch key to dial the service's access number before a fax number. When you need to use this one-touch key, press it, enter the fax number, and press **fax/send**. Both the access number and the fax number are then dialed together. If the access number is used almost every time you dial a fax, it might be easier to program the access number as a dialing prefix (see "Inserting a dial [prefix" on](#page-30-1) page 29 for more information).

**Note** Speed-dial codes, one-touch keys, and group-dial codes are more easily programmed from the software (not available in Windows 95). For instructions on programming speed-dial codes, one-touch keys, and group-dial codes using the product software, see the electronic user guide. Use this procedure if the access number has more than 10 characters or if you only occasionally use the access number.

- **1** Follow steps 1 through 6 of ["To program speed-dial codes](#page-24-2) and [one-touch keys" on page](#page-24-2) 23. When entering the fax number, you might also have to do one or both of the following tasks:
	- If you have to wait for an access tone at some point in the number, enter one or more three-second pauses by pressing **pause/redial**.
	- Enter a personal identification number (PIN), if applicable.
- **2** When you are finished entering the access number, press **pause/redial**. A pause at the end of the string tells the product not to dial this number until you dial the fax number.
- **3** Continue with steps 7 through 10 of ["To program speed-dial codes](#page-24-2) and [one-touch](#page-24-2) keys" on page 23.

### <span id="page-27-0"></span>**To manage group-dial codes**

If you send information to the same group of people on a regular basis, you can program a group-dial code to simplify the task. Any available speed-dial codes can be programmed with group-dial codes. Group-dial codes using numbers 1 through 9 are also associated with the corresponding one-touch key on the control panel. Any individual can be added to a group. All group members must have programmed speed-dial codes or one-touch keys assigned to them before being added to the group-dial code.

Use the following instructions to manage your group-dial codes.

**Note** Speed-dial codes, one-touch keys, and group-dial codes are more easily programmed from the software. For instructions on programming speed-dial codes, one-touch keys, and group-dial codes using the product software, see the electronic user guide.

### <span id="page-27-2"></span><span id="page-27-1"></span>**To program group-dial codes**

- **1** Assign a speed-dial code to each fax number you want in the group. (For instructions, see "To program [speed-dial codes and](#page-24-2) one-touch [keys" on](#page-24-2) page 23.)
- **2** Press **menu/enter**.
- **3** Use the **<** or **>** button to select Fax Setup and press **menu/enter**.
- **4** Press **menu/enter** to select Phone Book.
- **5** Use the **<** or **>** button to select Group Setup and press **menu/enter**.
- **6** Use the **<** or **>** button to select Add Group and press **menu/enter**.

- **7** Using the alphanumeric keypad, enter the number you want to associate with this group and press **menu/enter**. Choosing 1 through 9 also associates the group with the corresponding one-touch key.
- **8** Using the numeric keypad, enter a name for the group. See ["Using](#page-29-1)  dialing [characters" on page](#page-29-1) 28 for instructions on using the keypad. After the name of the group has been entered, press **menu/enter**.
- **9** Press the one-touch key or choose the speed-dial code for the group member you want, and press **menu/enter**. Press **menu/enter** again to confirm the addition. Repeat this step for each group member you want to add.
- **10** When you are finished, press **cancel**.
- **11** If you have more group-dial codes to enter, press **menu/enter** and repeat steps 1 through 11.

### <span id="page-28-0"></span>**To delete group-dial codes**

- **1** Press **menu/enter**.
- **2** Use the **<** or **>** button to select Fax Setup, and press **menu/enter**.
- **3** Press **menu/enter** to select Phone Book.
- **4** Use the **<** or **>** button to select Group Setup, and press **menu/enter**.
- **5** Use the **<** or **>** button to select Delete Group, and press **menu/enter**.
- **6** Using the alphanumeric keypad, enter the number of the group-dial you want to delete and press **menu/enter**.
- **7** Press **menu/enter** to confirm the deletion.

### <span id="page-28-1"></span>**To delete an individual from a group-dial code**

- **1** Press **menu/enter**.
- **2** Use the **<** or **>** button to select Fax Setup, and press **menu/enter**.
- **3** Press **menu/enter** to select Phone Book.
- **4** Use the **<** or **>** button to select Group Setup, and press **menu/enter**.
- **5** Use the **<** or **>** button to select Del. # in Group, and press **menu/enter**.
- **6** Use the **<** or **>** button to select the individual you want to delete from the group.
- **7** Press **menu/enter** to confirm the deletion.
- **8** Repeat steps 6 and 7 to delete other individuals from the group. **OR**

Press **cancel** if you are finished.

## <span id="page-29-0"></span>**To delete all phone book entries**

You can delete all speed-dial codes, one-touch keys, and group-dial codes that are programmed in the product.

**CAUTION** Once speed-dial codes, one-touch keys, and group-dial codes are deleted, they cannot be recovered.

- **1** Press **menu/enter**.
- **2** Use the **<** or **>** button to select Fax Setup, and press **menu/enter**.
- **3** Press **menu/enter** to select Phone Book.
- **4** Use the **<** or **>** button to select Delete All, and press **menu/enter**.
- **5** Press **menu/enter** to confirm the deletion.

### <span id="page-29-2"></span><span id="page-29-1"></span>**Using dialing characters**

When using the control panel to enter your name in the header or type a name for a one-touch key, speed-dial code, or group-dial code, press the appropriate numeric key repeatedly until the letter you need appears. Then, press **>** to select that letter and move to the next space. This table shows which letters and numbers appear on each numeric button when the default language is set to English:

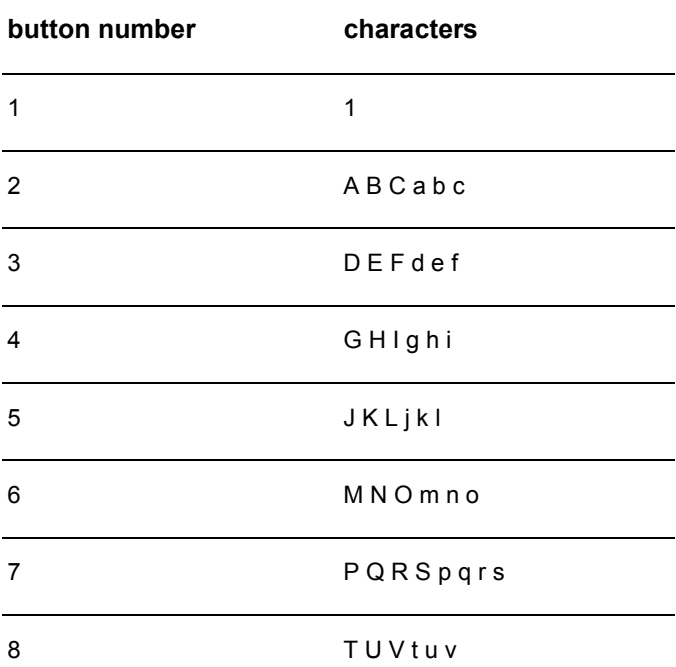

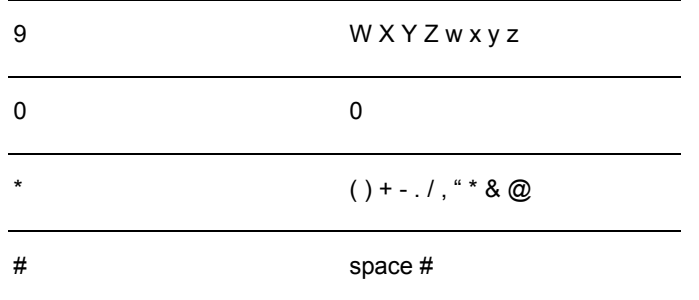

### <span id="page-30-0"></span>**To insert a pause or wait**

You can insert pauses into a fax number you are dialing or programming to a one-touch key, speed-dial code, or group-dial code. Pauses are often needed when dialing internationally or connecting to an outside line.

Press **pause/redial** to enter a three-second pause in your dialing sequence. A comma appears on the control panel display, indicating the pause will occur at that point in the dialing sequence.

### <span id="page-30-1"></span>**Inserting a dial prefix**

A dial prefix is a number or group of numbers automatically added to the beginning of every fax number you enter at the control panel or from the software.

By default, this setting is off. You may want to turn this setting on and enter a prefix if, for example, you have to dial a number such as 9 to get a phone line outside your company's phone system. While this setting is on, you can still dial a fax number without the dial prefix by using manual dial. For instructions, see "Using [manual dial" on](#page-31-1) page 30.

# <span id="page-30-2"></span>**To set the dial prefix**

- **1** Press **menu/enter**.
- **2** Use the **<** or **>** button to select Fax Setup, and press **menu/enter**.
- **3** Press **>** once to select Fax Send Setup, and press **menu/enter**.
- **4** Use the **<** or **>** button to select Dial Prefix, and press **menu/enter**.
- **5** Use the **<** or **>** button to select On or Off, and press **menu/enter**.
- **6** If you choose On, use the numeric buttons to enter the prefix, and press **menu/enter**. You can use numbers, pauses, and dialing symbols.

### <span id="page-31-0"></span>**Enabling an extension phone**

With this setting turned on, you can alert the product to pick up the incoming fax call by pressing 1-2-3 sequentially on the telephone keypad. The default is Yes. Turn this setting off only if you have a service from your telephone company that also uses the 1-2-3 sequence. The service will not work if it conflicts with the product.

- **1** Press **menu/enter**.
- **2** Use the **<** or **>** button to select Fax Setup, and press **menu/enter**.
- **3** Use the **<** or **>** button to select Fax Recv. Setup, and press **menu/enter**.
- **4** Use the **<** or **>** button to select Extension Phone, and press **menu/enter**.
- **5** Use the **<** or **>** button to select On or Off, and press **menu/enter** to save your selection.

### <span id="page-31-1"></span>**Using manual dial**

Normally, the product dials after you press **fax/send**. At times, however, you might want the product to dial each number as you press it. For example, if you are charging your fax call to a calling card, you may need to dial the fax number, wait for the acceptance tone of your telephone company, and then dial the calling card number. When dialing internationally, you might need to dial part of the number and then listen for dial tones before continuing to dial.

### <span id="page-31-2"></span>**To use manual dial**

- **1** Load the document into the ADF input tray.
- **2** Press **fax/send**.
- **3** Begin dialing. The fax number dials as you press each digit. This allows you to wait for pauses, dial tones, international access tones, or calling card acceptance tones before continuing to dial.

### <span id="page-31-3"></span>**Printing the fax activity log**

On demand, you can print a log of the last 40 faxes. This log includes entries for:

- All faxes received to the product
- All faxes sent from the control panel
- All faxes sent from the HP LaserJet Document Manager (for Windows-compatible computers directly connected to the product)
- All faxes sent from the HP Workplace (for Macintosh-compatible computers directly connected to the product)

### <span id="page-32-0"></span>**To print the fax activity log**

- **1** Press **menu/enter**.
- **2** Use the < or > button to select Reports and press **menu/enter**.
- **3** Use the < or > button to select Fax Activity Log and press **menu/enter**.
- **4** Press **menu/enter** to select Print Log Now. The product exits the Menu settings and prints the log.

# <span id="page-32-1"></span>**Changing the fax call report print times**

The fax call report is a brief report indicating the status of the last sent or received fax. You can set your product to print a fax call report after the following events:

- Every Fax Error (the default)
- Send Fax Error
- Receive Fax Error
- **Every Fax**
- Send Fax Only
- **Never**

**Note** If you choose Never, you will have no indication that a fax failed to transmit unless you print a fax activity log.

### <span id="page-32-2"></span>**To set fax call report print times**

Use the following steps to set when the fax call report prints:

- **1** Press **menu/enter**.
- **2** Use the **<** or **>** button to select Reports and press **menu/enter**.
- **3** Use the **<** or **>** button to select Fax Call Report and press **menu/enter**.
- **4** Press the **>** button once to select Print Report and press **menu/enter**.
- **5** Use the **<** or **>** button to select the option for when you want the fax call reports to print.
- **6** Press **menu/enter** to save your selection.

# **A** Troubleshooting

Use the information in this chapter to troubleshoot general fax issues. For more advanced fax troubleshooting information, see the electronic user guide.

## <span id="page-34-0"></span>**Is your fax set up correctly?**

Use the following checklist to help you define what is causing any faxing problems you might be encountering.

- Are you using the phone cord supplied with the product? This product has been tested with the supplied phone cord to meet RJ11 specifications.
- **Is the Fax/Phone line connector installed in the correct socket on the product?**

It should be plugged into the product's line socket (the socket on top with an "L" next to it). You must open the left side panel to access the socket. See ["Connecting the product to](#page-6-3) a phone line" on page 5 for details.

**Is the Fax/Phone line connector seated into the socket on the product?**

Gently pull on the Fax/Phone line connector to make sure it is well seated into the socket.

**Is the phone wall jack working properly?** Verify that a dial tone exists by attaching a phone to the wall jack. Can you hear a dial tone and can you make a phone call?

### <span id="page-34-1"></span>**What type of phone line are you using?**

- **Dedicated line:** A unique fax/phone number assigned to receive or send faxes. The phone cord should be connected to the top port inside the left side panel of the product (the one that is not labeled with a telephone icon).
- **Shared phone line:** A system where both phone calls and faxes are received or sent using the same phone number and phone line. A single standard phone line can only perform one function at a time. You cannot send a fax while talking on the phone or while connecting to the Internet using the same phone line.
- **PBX system:** A business environment phone system. Standard home phones and the HP LaserJet 3330 use an analog phone signal. PBX systems are digital and are incompatible with standard phones and with devices such as the HP LaserJet 3330. You need to have access to a standard analog phone line in order to send and receive faxes.
- **Roll-over lines:** A phone system feature where, when one incoming line is busy, the next call "rolls over" to the next available line. Try attaching the product to the first incoming phone line. The product will answer the phone after it rings the number of times set in the product's rings-to-answer setting. (See ["Setting](#page-14-2) [rings-to-answer" on](#page-14-2) page 13.)
- **Distinctive ring service:** The phone company can assign two phone numbers to one physical line and assign each number a distinctive ring pattern. Make sure the product is set to respond to the correct distinctive ring pattern assigned to the fax phone number by your phone service provider. (See ["Enabling answer ring](#page-16-2)  [patterns"](#page-16-2) on page 15.)

### <span id="page-35-0"></span>**Are you using a surge protection device?**

This is a device used between the wall jack and the product to protect the product against electrical power passed through the phone lines. These can cause some fax communication problems by degrading the quality of the phone signal. If you are having problems sending or receiving faxes and are using one of these devices, connect the product directly to the phone jack on the wall to determine whether the problem is with the surge protection device.

### <span id="page-35-1"></span>**Are you using a phone company voice messaging service?**

This is a voice messaging service used to replace telephone answering devices. If the messaging service's rings-to-answer setting is lower than the product's rings-to-answer setting, the messaging service answers the call and the product is not able to receive faxes. If the product's rings-to-answer setting is lower than that of the messaging service, the product will answer all calls and no call will ever be routed to the messaging service. The only voice messaging solution that can be successfully used with the product is a stand-alone telephone answering machine.

### <span id="page-35-2"></span>**Are you using an answering machine?**

An answering machine should be connected directly to the port located inside the left side panel of the product that is labeled with the telephone icon or should be shared on the same phone line extension.
English

Set the product's rings-to-answer for one ring more than the number of rings for which the answering machine is set. See ["Setting](#page-14-0)  [rings-to-answer" on](#page-14-0) page 13 for more information.

**Note** If an answering machine is connected on the same phone line but on a different jack, it may interfere with the product's ability to receive faxes.

# **General fax problems**

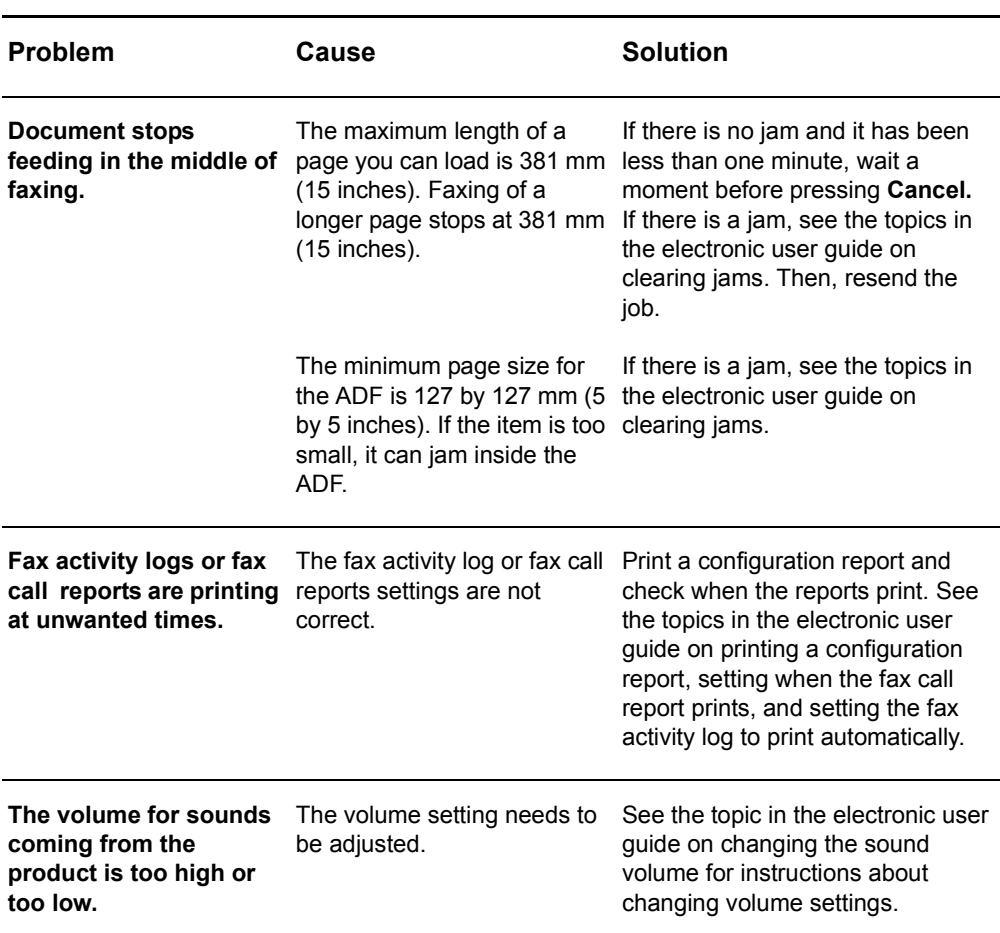

Use the tables in this section to solve fax problems.

# **Receiving fax problems**

Use the table in this section to solve problems that might occur when receiving faxes.

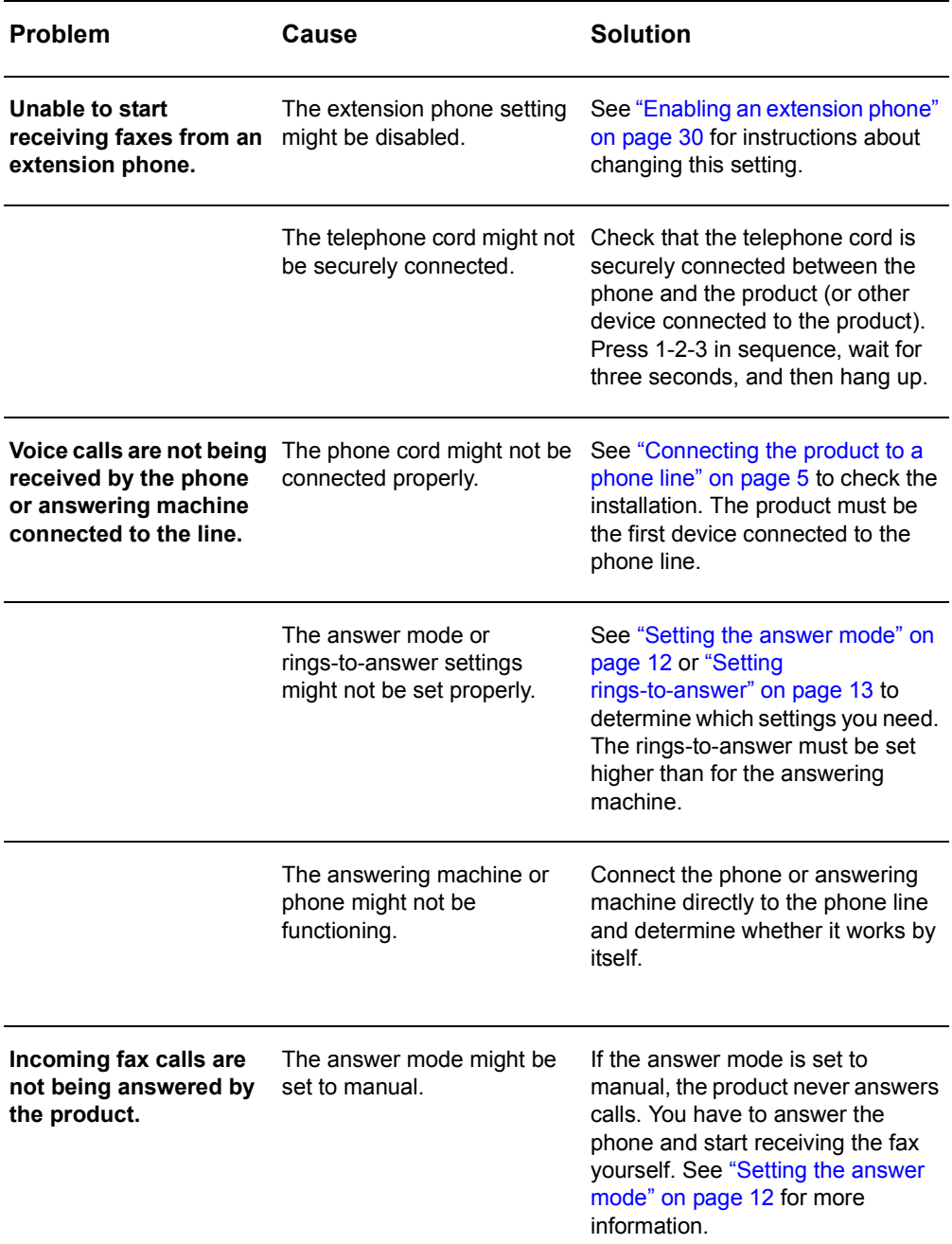

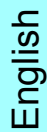

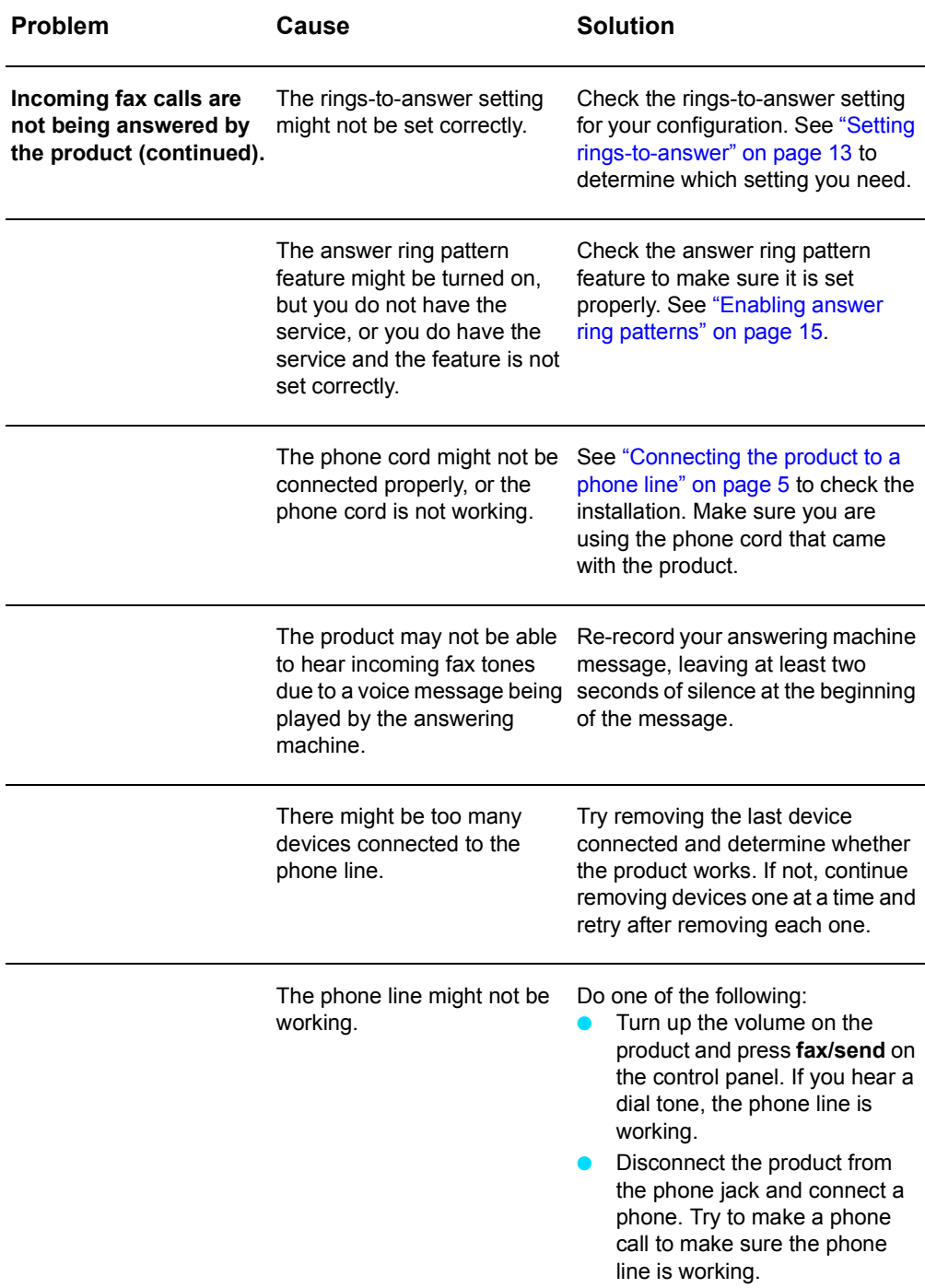

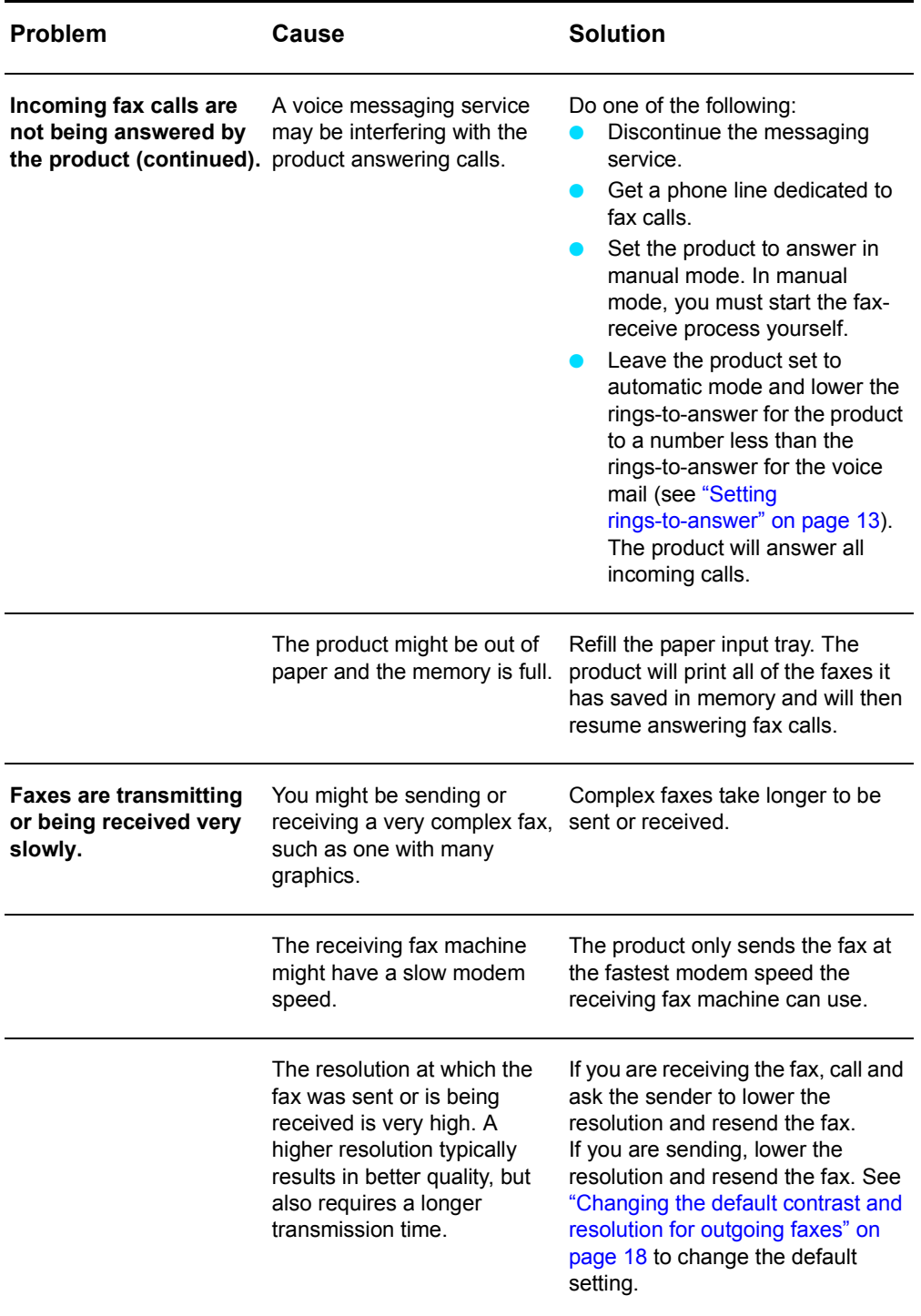

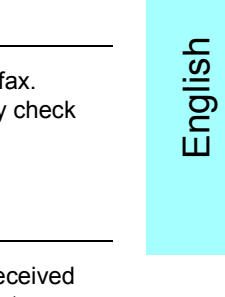

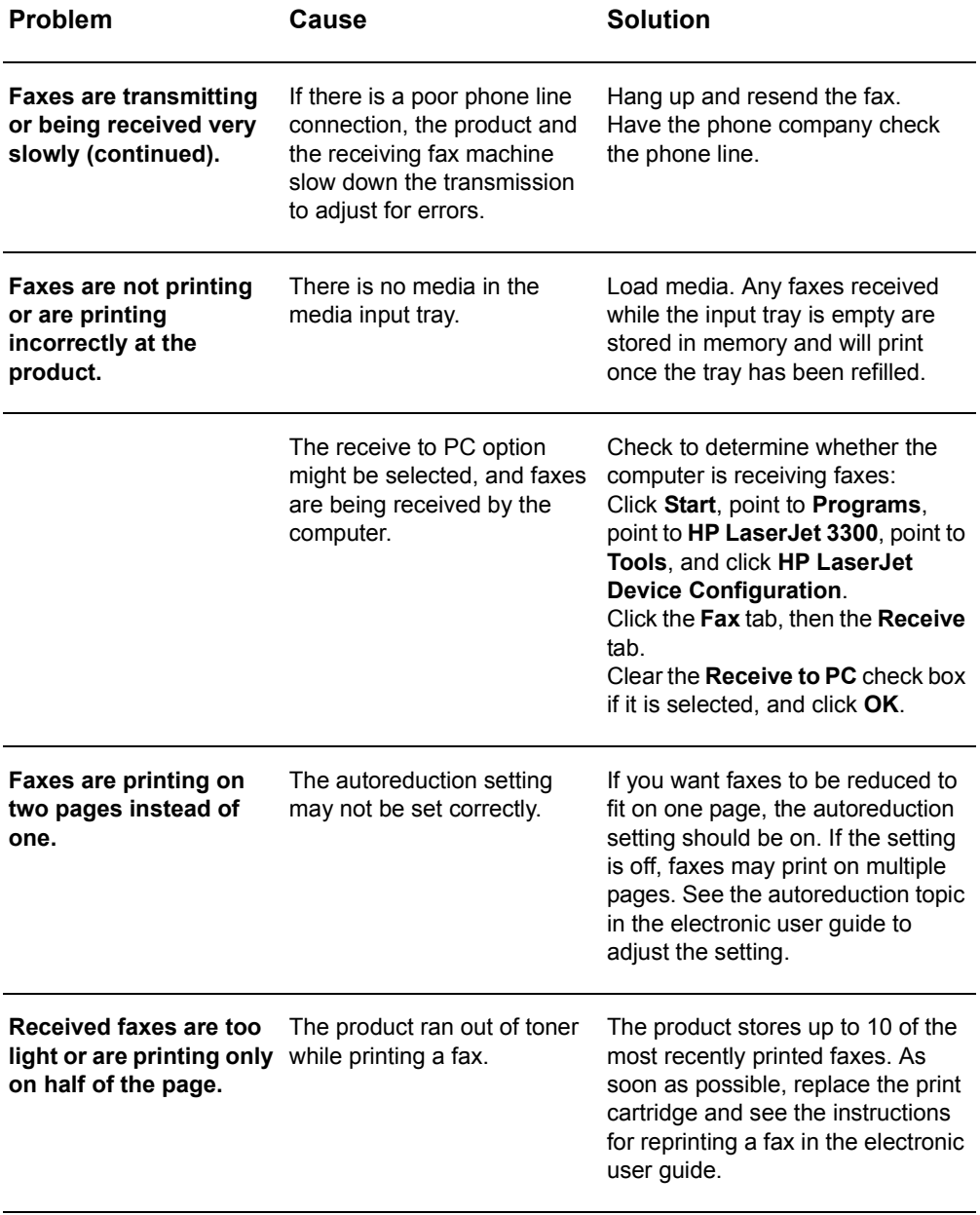

# **Sending fax problems**

Use the table in this section to solve problems that might occur when sending faxes.

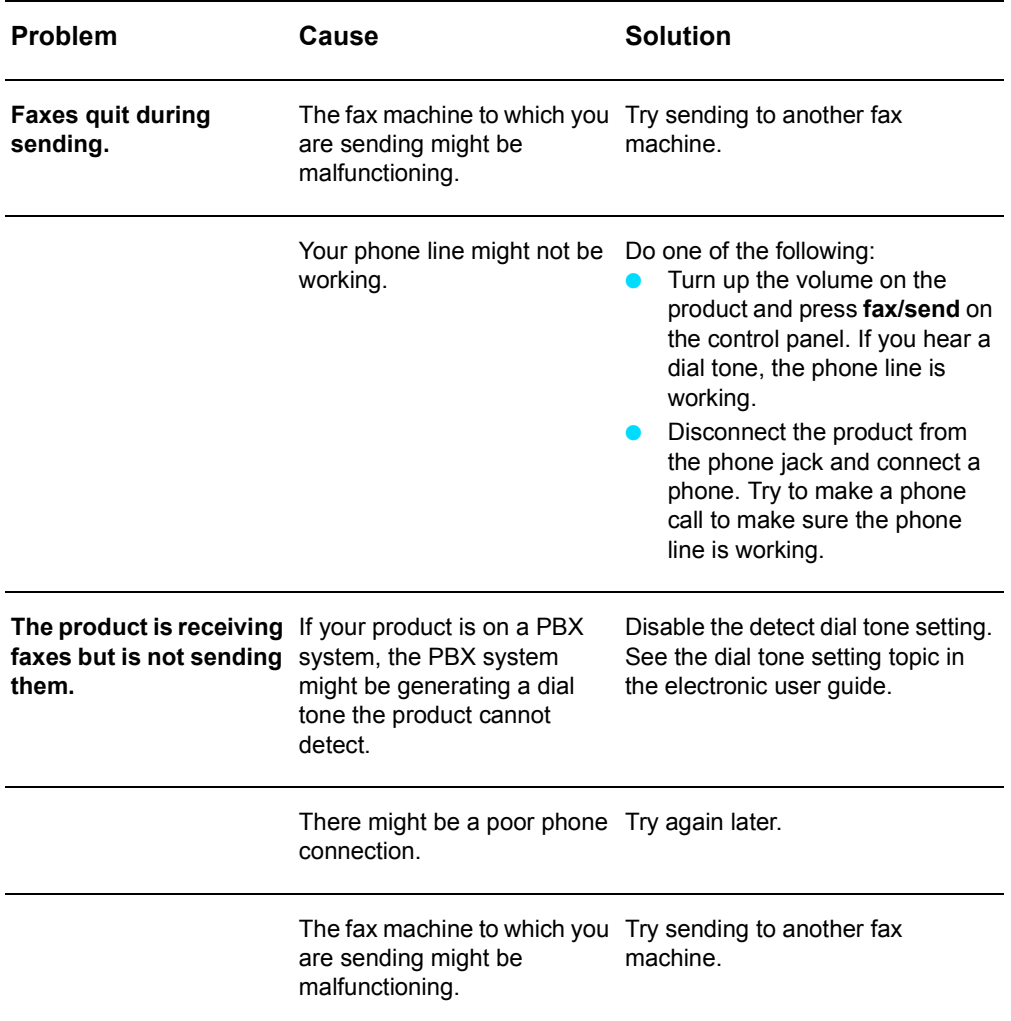

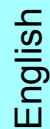

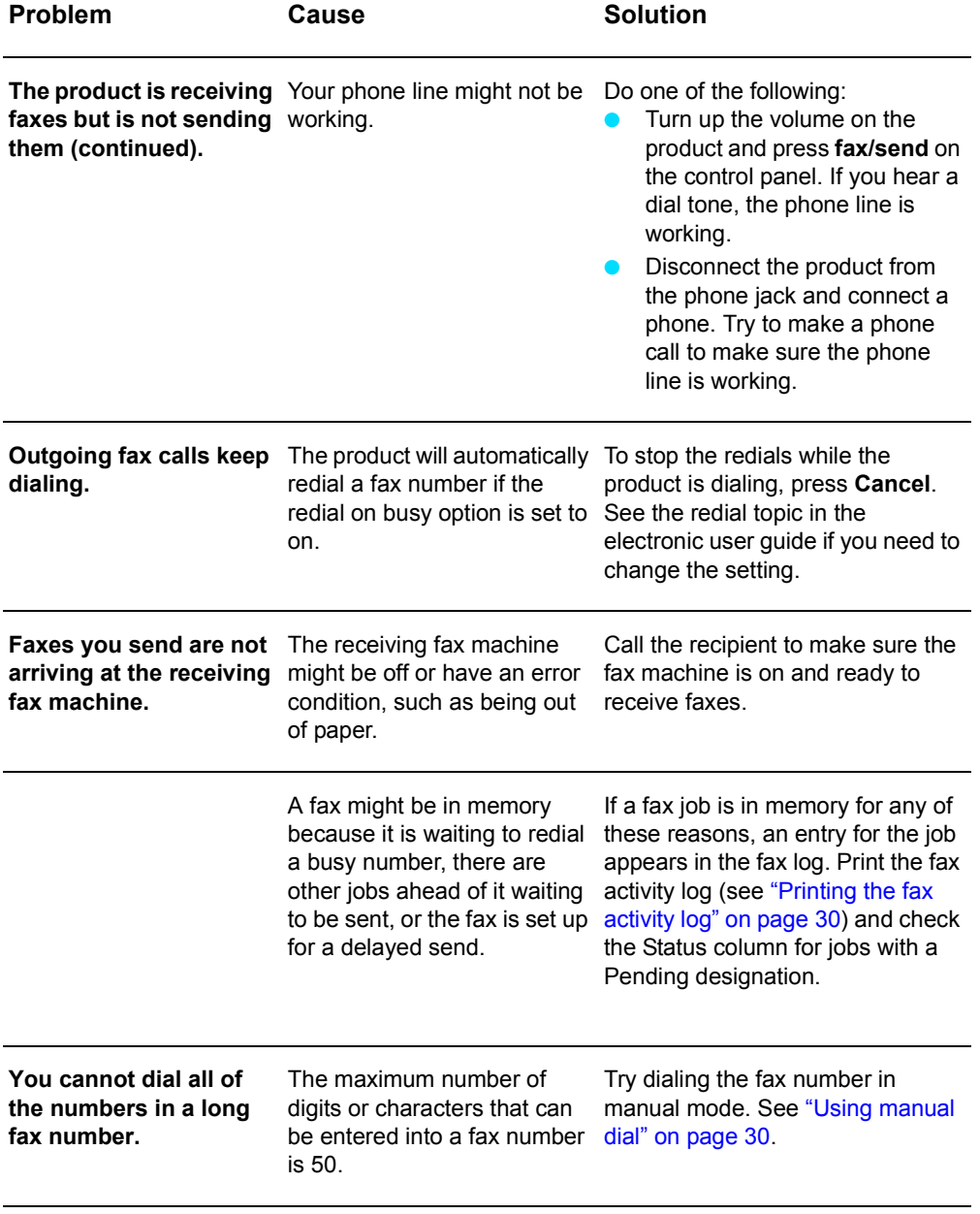

# <span id="page-43-0"></span>**Accessing the electronic user guide**

# **To access the electronic user guide from the product software**

If you have installed the product software, you can access the electronic user guide by selecting **User Guide** from the software's **Help** menu.

# **To access the electronic user guide from the product CD-ROM**

If you have not installed the product software, you can still view the electronic user guide on your computer by following these steps:

- **1** To open the Welcome screen, insert the product software CD-ROM in your computer's CD drive.
	- If the Welcome screen does not open, click **Start** on the Windows task bar, click **Run**, type **Z:\setup** (where **Z** is your CD drive letter), and click **OK**.
- **2** From the Welcome screen, click **Documentation**.
- **3** From the Documentation screen, click **PDF Format** or **HTML Help Format** in the User Guide Viewing Options box.

**Note** If you are running Windows 95 on your computer, you must have Internet Explorer 4.01 or greater to view or print the electronic user guide in HTML Help format.

> To view or print the electronic user guide in PDF format, you must have Adobe Acrobat Reader installed on your computer.

English

# **руководство по использованию функций факса**

hp LaserJet 3330mfp

#### **Информация об авторских правах**

© Компания Hewlett-Packard, 2001

Все права защищены. Воспроизведение, изменения и перевод без предварительного письменного разрешения запрещены, за исключением случаев, разрешенных авторским правом.

Номер заказа C9126-90916 Первое издание, сентябрь 2001 г.

#### **Гарантия**

Информация, содержащаяся в настоящем документе, может быть изменена без предварительного уведомления.

Компания Hewlett-Packard не предоставляет никаких гарантий в отношении этой информации. КОМПАНИЯ HEWLETT-PACKARD ОСОБО ОТКАЗЫВАЕТСЯ ОТ ПОДРАЗУМЕВАЕМОЙ ГАРАНТИИ, ОТНОСЯЩЕЙСЯ К ВОЗМОЖНОСТИ КОММЕРЧЕСКОГО СБЫТА ИЛИ СООТВЕТСТВИЮ КАКОМУ-ЛИБО ОПРЕДЕЛЕННОМУ НАЗНАЧЕНИЮ.

Компания Hewlett-Packard не будет нести никакой ответственности за какие бы то ни было прямые, непрямые, случайные, косвенные или любые другие убытки, которые предположительно могут возникнуть в результате предоставления или использования этой информации.

УВЕДОМЛЕНИЕ ДЛЯ ПОЛЬЗОВАТЕЛЕЙ ИЗ ПРАВИТЕЛЬСТВА США: КОММЕРЧЕСКОЕ ПРОГРАММНОЕ ОБЕСПЕЧЕНИЕ С ОГРАНИЧЕННЫМИ ПРАВАМИ: "Использование, копирование или разглашение правительством подпадает под ограничения, изложенные в подпункте (c) (1)(ii) прав в Разделе технических данных DFARS 52.227-7013."

Компания Hewlett-Packard 11311 Chinden Boulevard Boise, Idaho 83714 U.S.A.

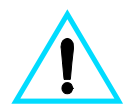

#### **Информация по технике безопасности ПРЕДУПРЕЖДЕНИЕ! Опасность поражения электротоком**

Для снижения риска получения травмы вследствие возгорания или поражения электрическим током при использовании этого устройства всегда соблюдайте основные требования техники безопасности.

- **1** Прочтите и примите к сведению все инструкции в электронном руководстве пользователя.
- **2** Соблюдайте все предупреждения и инструкции, указанные на устройстве.
- **3** При подключении устройства HPLaserJet 3330 к источнику питания используйте только заземленную электрическую розетку. Если неизвестно, заземлена ли розетка, проконсультируйтесь у квалифицированного электрика.
- **4** Не касайтесь контактов на конце телефонного кабеля и любых гнезд на устройстве HPLaserJet 3330. Заменяйте поврежденные кабели немедленно.
- **5** Никогда не устанавливайте телефонные провода во время грозы.
- **6** Перед чисткой отключите устройство от электрической розетки и отсоедините телефонные

разъемы.

- **7** Не устанавливайте и не используйте данное устройство возле воды.
- **8** Надежно устанавливайте устройство на устойчивую поверхность.
- **9** Установите устройство в надежном месте, где никто не сможет наступить или зацепиться за телефонный кабель, и где телефонный кабель не будет поврежден.
- **10** Если устройство работает некорректно, см. электронное руководство пользователя.
- **11** Решение всех сервисных вопросов поручайте квалифицированному персоналу.

Информацию, касающуюся требований FCC, класса B, частей 15 и 68, а также других требований можно найти в электронном руководстве пользователя.

#### **Информация о товарных знаках**

Microsoft<sup>®</sup>, Windows<sup>®</sup> и Windows NT® - зарегистрированные товарные знаки Microsoft Corporation.

Все остальные упомянутые здесь продукты могут являться товарными знаками соответствующих компаний.

Использование данного устройства за пределами указанных стран может быть запрещено в соответствии с местным законодательством. В большинстве стран запрещается подключать телекоммуникационное оборудование (факсимильные аппараты), не указанные в списке разрешенного оборудования, в общедоступные телефонные сети.

# Содержание

# **[1 Настройка](#page-50-0)**

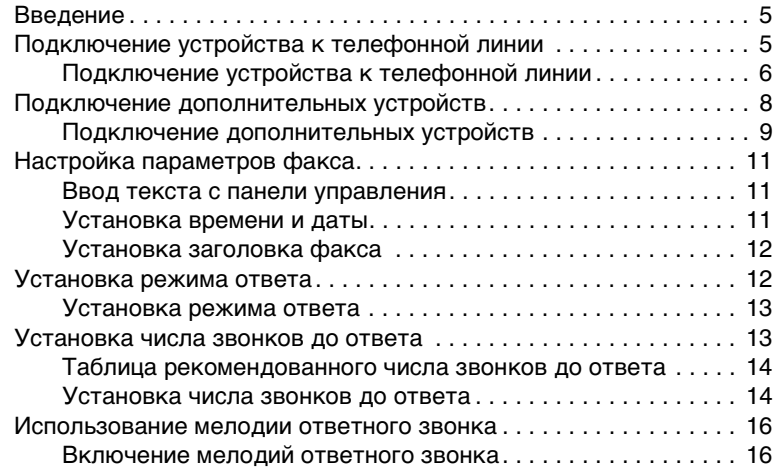

# **[2 Работа с факсами \(основные функции\)](#page-62-0)**

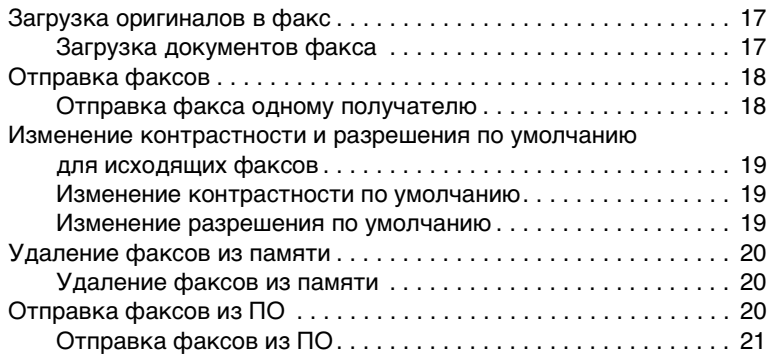

# **[3 Работа с факсами \(дополнительные](#page-68-0)  функции)**

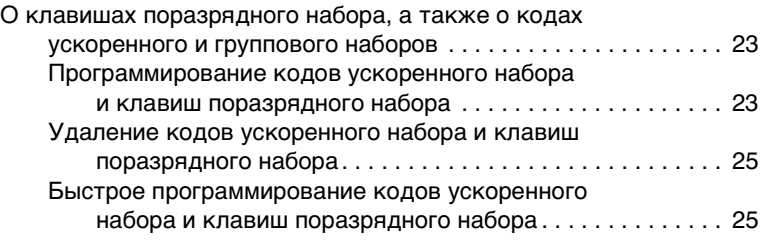

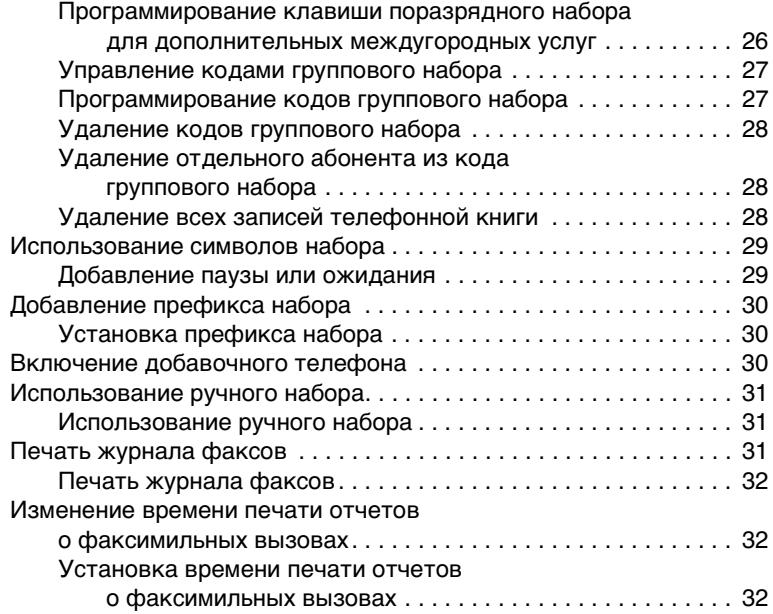

# **[4 Устранение неполадок](#page-78-0)**

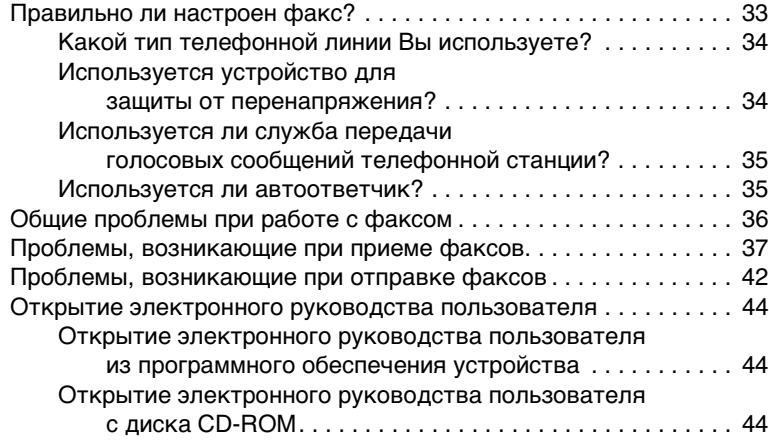

# <span id="page-50-0"></span>**Настройка**

# <span id="page-50-1"></span>**Введение**

Поздравляем Вас с приобретением HP LaserJet 3330mfp, универсального многофункционального устройства, мощного инструмента в бизнесе, обладающего возможностями широкого диапазона офисного оборудования. Это устройство можно использовать для работы с факсами, печати, копирования и сканирования.

Данное руководство описывает функции факса данного устройства и поможет выполнить следующие задачи:

- Подключение устройства к телефонной линии
- Подключение дополнительных устройств
- Задание параметров факса
- Установка режима ответа и числа звонков до ответа
- Включение мелодии ответного звонка

Рекомендуется хранить это руководство по использованию функций факса под рукой для справки по определенным функциям факса. Если необходимы общие инструкции по установке этого устройства, например, по установке печатающей кассеты, подающих лотков материала для печати и подающего лотка с механизмом автоматической подачи документов (ADF), программного обеспечения устройства, а также по подключению устройства к сети, обратитесь к вводному руководству, прилагаемому к данному устройству.

# <span id="page-50-2"></span>**Подключение устройства к телефонной линии**

Первый шаг в использовании факса - подключение устройства к телефонной линии.

**Примечание** Чтобы устройство работало с факсами без перерывов, оно должно быть первым устройством, подключенным к телефонной розетке.

**2**

**Примечание** Если отсутствует телефонная розетка RJ11 или в комплект устройства не входит адаптер для телефонного гнезда RJ11, необходимо приобрести и установить такой адаптер, чтобы к телефонному гнезду можно было подключиться как к гнезду RJ11.

<span id="page-51-0"></span>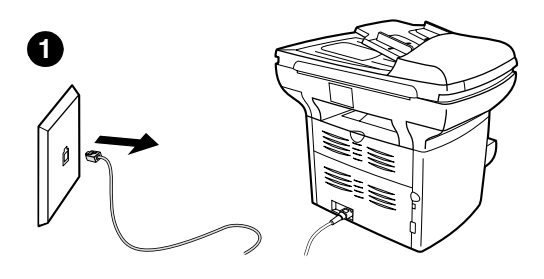

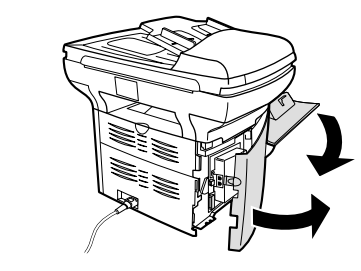

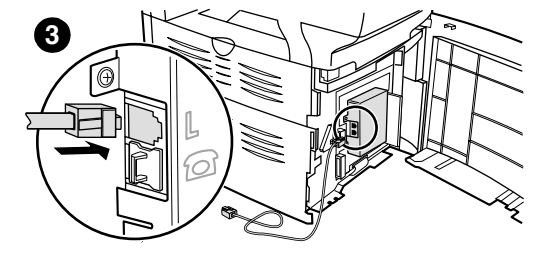

## **Подключение устройства к телефонной линии**

Используйте эти действия для подключения устройства к одному телефонному гнезду одной телефонной линии, даже при наличии двух телефонных номеров на этой линии и использовании услуги, связанной с изменением мелодии звонка (например, отличительный звонок).

- **1** Если к розетке подсоединен телефонный кабель, выньте его и отложите в сторону.
- **2** Откройте дверцу печатающей кассеты и левую панель, чтобы получить доступ к гнездам телефонной линии.
- **3** Возьмите телефонный кабель, прилагаемый к устройству, и подключите один конец к гнезду линии на устройстве (верхнее гнездо).

#### **Примечание**

Для правильной работы устройства, необходимо использовать телефонный кабель, который прилагается к устройству.

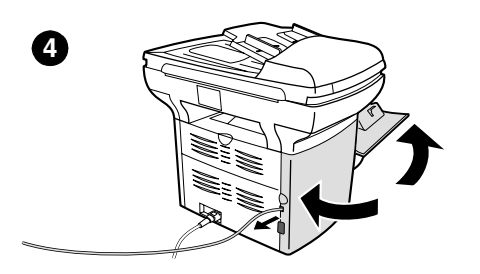

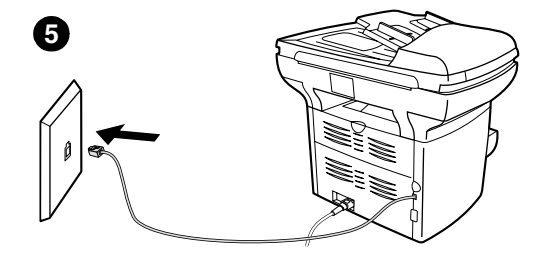

- **4** Закройте левую панель и дверцу печатающей кассеты. Закрывая левую панель, убедитесь, что телефонный кабель проходит через верхнюю прорезь в панели.
- **5** Подключите другой конец телефонного кабеля к настенной телефонной розетке.

Если к телефонной линии требуется подключить другие устройства (например, телефон, автоответчик или модем), см. раздел ["Подключение](#page-53-0)  [дополнительных](#page-53-0) устройств" на стр. 8.

Если не нужно подключать дополнительные устройства, перейдите к разделу "Настройка [параметров](#page-56-0) факса" на [стр.](#page-56-0) 11.

## <span id="page-53-0"></span>**Подключение дополнительных устройств**

В зависимости от настройки телефонных линий к ним можно подключать дополнительные устройства вместе с HP LaserJet 3330.

Как правило, к одной телефонной линии можно подключать не более трех-четырех устройств. Если к одной телефонной линии подключено слишком много устройств, одно или несколько устройств могут не распознавать входящий вызов. В этом случае отключите одно или несколько устройств.

**Примечание** HP LaserJet 3330 не может заменить компьютерный модем. Это устройство нельзя использовать в качестве модема для отправки и приема сообщений электронной почты, подключения к сети Internet или связи с другими компьютерами.

#### **Выделенная факсимильная линия**

При подключении HP LaserJet 3330 к телефонной линии, которая используется только для факсимильных вызовов, возможно, потребуется подключение следующих устройств:

- **Модем:** Можно подключить компьютерный модем (внешний или внутренний) к факсимильной линии, если ее необходимо использовать для передачи сообщений электронной почты или доступа в сеть Internet, однако в этом случае нельзя отправлять и получать факсы.
- **Дополнительный телефон:** К факсимильной линии можно подключить дополнительный телефон, если необходимо выполнять исходящие звонки по факсимильной линии.

**Нельзя** подключать следующие устройства:

● **Автоответчик или устройство для работы с голосовой почтой на компьютере:** Если используется голосовая почта на компьютере, необходимо подключить модем (внешний или внутренний) к выделенной голосовой линии. После этого можно использовать выделенную голосовую линию для подключения к Internet и получения голосовых сообщений.

#### **Телефонная линия совместного использования**

При подключени HP LaserJet 3330 к телефонной линии, которая используется для факсимильных и голосовых вызовов, или при наличии одной телефонной линии с двумя номерами телефонов и услуги, связанной с изменением мелодии звонка, возможно, потребуется подключить следующие устройства:

● **Модем:** Можно подключить компьютерный модем (внешний или внутренний) к совместно используемой линии, если ее необходимо использовать для передачи сообщений электронной почты или доступа в сеть Internet, однако в этом случае нельзя отправлять и получать факсы.

- **Телефон:** Можно подключить телефон к совместно используемой линии, если по этой линии необходимо выполнять и получать голосовые сообщения.
- **Автоответчик или устройство для работы с голосовой почтой на компьютере:** Эти устройства необходимо подключить к той же телефонной розетке, что и данное устройство, чтобы разные устройства не вступали в конфликт друг с другом.

**Примечание** Можно подключить устройства к другой телефонной розетке для одной телефонной линии (например, в другой комнате); однако устройства могут вступать в конфликты с факсом и друг с другом.

<span id="page-54-0"></span>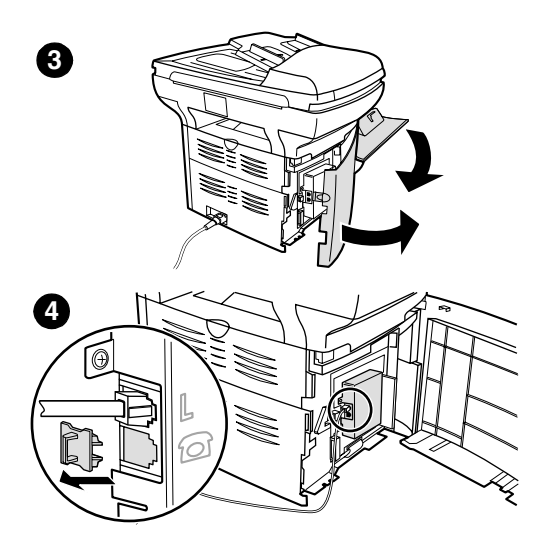

## **Подключение дополнительных устройств**

Подключите дополнительные устройства в порядке, показанном на рисунке. Выход каждого устройства подключен к входу следующего, образуя цепь. Если требуется подключать какое-нибудь устройство, пропустите его и перейдите к следующему.

- **1** Отключите питание всех подключаемых устройств.
- **2** Если данное устройство все еще не подключено к телефонной линии, см. раздел ["Подключение устройства](#page-50-2) к [телефонной](#page-50-2) линии" на стр. 5, прежде чем продолжить. Данное устройство должно быть уже подключено к телефонной розетке.
- **3** Откройте дверцу печатающей кассеты и левую панель, чтобы получить доступ к гнездам телефонной линии.
- **4** Выньте пластмассовую заглушку из нижней телефонной розетки, находящейся под левой панелью устройства.

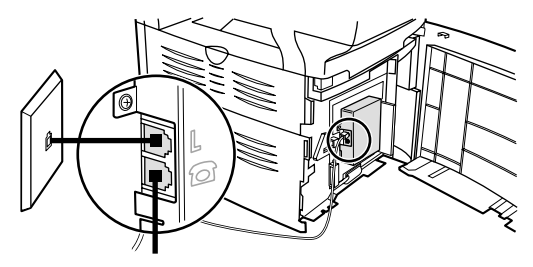

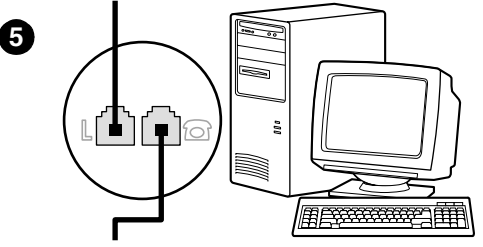

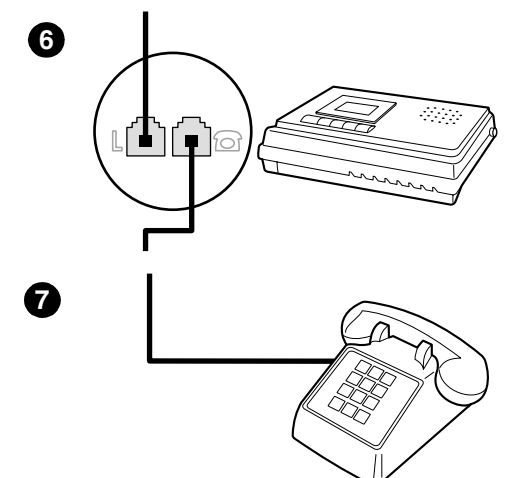

**5** Чтобы подключиться к внутреннему или внешнему модему на компьютере, вставьте один конец телефонного кабеля в гнездо' "phone" на устройстве (гнездо в нижней части). Подключите другой конец телефонного кабеля к гнезду' "line" на модеме.

#### **Примечание**

На некоторых модемах имеется второе гнездо "line" для подключения к выделенной голосовой линии. Если имеется два линейных гнезда "line", обратитесь к документации по компьютеру, чтобы убедиться, что используется правильное гнездо "line".

- **6** Чтобы подключить автоответчик, подключите телефонный кабель к гнезду' "phone" на предыдущем устройстве. Подключите другой конец телефонного кабеля к гнезду' "line" на автоответчике.
- **7** Чтобы подключить телефон, подключите телефонный кабель к гнезду' "phone" на предыдущем устройстве. Подключите другой конец телефонного кабеля к гнезду' "line" на телефоне.
- **8** Закончив подключение дополнительных устройств, подключите все устройства к их источникам питания.
- **9** Закройте левую панель и дверцу печатающей кассеты. Закрывая левую панель, убедитесь, что телефонный кабель проходит через верхнюю прорезь в панели.

# <span id="page-56-0"></span>**Настройка параметров факса**

Перед началом использования функций факса данного устройства необходимо выполнить следующие задачи:

- Установить время и дату
- Установить заголовок факса
- Установить режим ответа
- Установить число звонков до ответа
- Включить мелодии ответного звонка, если необходимо

**Примечание** Если будет производится установка программного обеспечения устройства на компьютер, то оставшиеся в этой главе инструкции можно пропустить. При установке программного обеспечения Вы автоматически пройдете процедуру настройки параметров факса. Инструкции см. во вводном руководстве.

**Примечание** В США и многих других регионах, установка времени, даты и другой информации в заголовке факса - требование закона.

### <span id="page-56-1"></span>**Ввод текста с панели управления**

Используйте следующие инструкции для ввода информации с панели управления устройства с помощью буквенно-цифровой клавиатуры и кнопок **<** и **>**:

- **Цифры:** Для ввода цифр нажмите цифровую кнопку, соответствующую нужной цифре.
- **Буквы:** Для ввода букв нажимайте цифровую кнопку для требуемой буквы, пока она не появится (например, если первая нужная буква - "C", нажимайте кнопку **2**, пока на дисплее панели управления не появится буква "C").
- **Знаки пунктуации:** Для ввода знаков пунктуации, нажимайте **\***, пока на дисплее панели управления не появится нужный символ.
- **Пробелы:** После ввода любого символа, дважды нажмите **>**, чтобы вставить пробел после этого символа и переместить курсор к точке ввода после пробела.
- **Ошибки:** Если введен неправильный символ, удалите его с помощью кнопки **<**, а затем введите правильный символ.

## <span id="page-56-2"></span>**Установка времени и даты**

Для установки или изменения времени и даты выполните следующие действия. Если требуется справка по вводу какой-либо информации, см. раздел ["Ввод текста](#page-56-1) с панели [управления"](#page-56-1) на стр. 11.

**1** На панели управления нажмите кнопку **меню/ввод**.

- **2** С помощью кнопок **<** и **>** выберите Время/Дата, Шапка и нажмите кнопку **меню/ввод**.
- **3** Нажмите кнопку **меню/ввод**, чтобы выбрать Время/Дата.
- **4** С помощью кнопок **<** и **>** установите 12- или 24-часовое отображение времени и нажмите кнопку **меню/ввод**.
- **5** С помощью буквенно-цифровой клавиатуры введите текущее время.
- **6** При указании 12-часового отображения времени используйте кнопки **<** и **>** для перемещения курсора за четвертый символ. Выберите 1 для a.m. (до полудня) или 2 для p.m. (после полудня) и нажмите кнопку **меню/ввод**. **ИЛИ**

Если указано 24-часовое отображение времени, нажмите кнопку **меню/ввод**.

- **7** С помощью буквенно-цифровой клавиатуры введите текущую дату.
	- Обязательно используйте двузначные числа для указания месяца и дня (например, используйте "05" для обозначения месяца май и "01" для первого дня месяца).
- **8** Нажмите кнопку **меню/ввод**.

# <span id="page-57-0"></span>**Установка заголовка факса**

Для установки или изменения информации заголовка факса выполните следующие действия. Если требуется справка по вводу какой-либо информации, см. раздел ["Ввод текста](#page-56-1) с панели [управления"](#page-56-1) на стр. 11.

- **1** На панели управления нажмите кнопку **меню/ввод**.
- **2** С помощью кнопок **<** и **>** выберите Время/Дата, Шапка и нажмите кнопку **меню/ввод**.
- **3** С помощью кнопок **<** и **>** выберите Шапка факса и нажмите кнопку **меню/ввод**.
- **4** С помощью буквенно-цифровой клавиатуры введите номер факса и нажмите **меню/ввод**.
- **5** С помощью буквенно-цифровой клавиатуры добавьте название компании и нажмите **меню/ввод**.

## <span id="page-57-1"></span>**Установка режима ответа**

В зависимости от ситуации можно установить автоматический или ручной режим ответа HP LaserJet 3330.

● **Автоматический:** В автоматическом режиме ответа устройство отвечает на входящие вызовы после указанного числа звонков или при распознавании специальных сигналов факса. Чтобы указать число звонков, см. раздел ["Установка](#page-58-1)  [числа звонков до ответа"](#page-58-1) на стр. 13.

● **Вручную:** В ручном режиме ответа устройство никогда не отвечает на вызовы. Процесс приема факса должен быть инициализирован Вами либо с помощью нажатия кнопки **start fax** (старт факса) на панели управления, либо путем поднятия трубки телефона, подключенного к этой линии и набора 1-2-3.

Режим ответа по умолчанию - автоматический.

**Примечание** Несмотря на то, что пользователи оставляют автоматический режим ответа, лица, осуществляющие голосовые звонки, которые набирают номер факса, услышат сигнал факса, если телефон не отвечает, или если трубка не повешена до указанного числа звонков до ответа. Если не нужно, чтобы все, кто осуществляет голосовые вызовы, слышали сигналы факса, выберите ручной режим, но помните, что в этом случае устройство не будет автоматически отвечать на вызовы.

## <span id="page-58-0"></span>**Установка режима ответа**

Для установки или изменения режима ответа выполните следующие действия:

- **1** На панели управления нажмите кнопку **меню/ввод**.
- **2** С помощью кнопок **<** и **>** выберите Настройка факса и нажмите кнопку **меню/ввод**.
- **3** С помощью кнопок **<** и **>** выберите Нас.приема факса и нажмите кнопку **меню/ввод**.
- **4** Нажмите кнопку **меню/ввод**, чтобы выбрать Режим ответа.
- **5** С помощью кнопок **<** и **>** выберите Авто или Ручной и нажмите кнопку **меню/ввод**.
- **6** На панели управления отображается указанный параметр режима ответа.

## <span id="page-58-1"></span>**Установка числа звонков до ответа**

Если установлен автоматический режим ответа, то параметр числа звонков до ответа устройства определяет количество звонков телефона до ответа на входящий вызов.

Если устройство подключено к линии с автоответчиком, принимающей как факсимильные, так и голосовые вызовы (общая линия), возможно, потребуется настроить число звонков до ответа. Число звонков до ответа для устройства должно быть больше, чем число звонков до ответа автоответчика. Это позволяет автоответчику отвечать на входящие вызовы и записывать сообщение в случае голосового вызова. Когда автоответчик отвечает на вызов, устройство "слушает" вызов и автоматически отвечает на него, если определяет сигнал факса.

Значение параметра по умолчанию для числа звонков до ответа два.

# <span id="page-59-0"></span>**Таблица рекомендованного числа звонков до ответа**

Используйте следующую таблицу для определения числа звонков до ответа для использования.

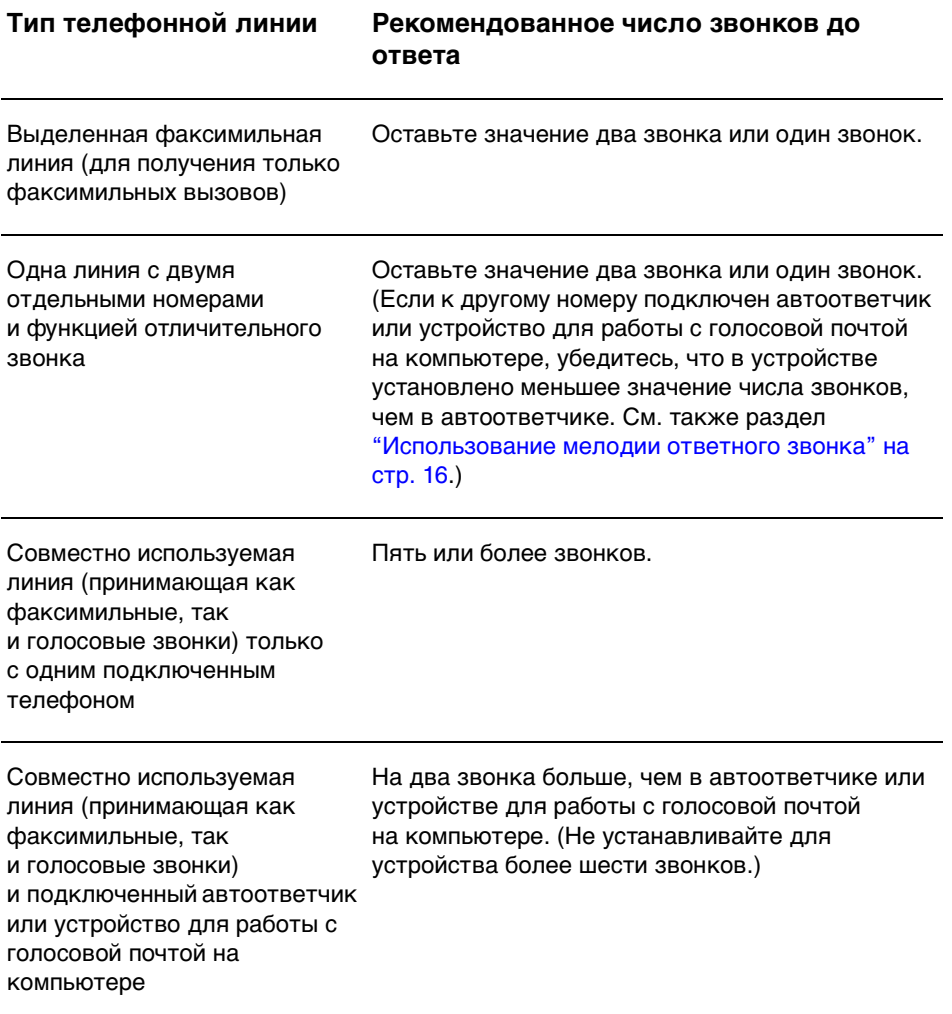

## <span id="page-59-1"></span>**Установка числа звонков до ответа**

Для установки или изменения числа звонков до ответа выполните следующие действия:

- **1** На панели управления нажмите кнопку **меню/ввод**.
- **2** С помощью кнопок **<** и **>** выберите Настройка факса и нажмите кнопку **меню/ввод**.
- **3** С помощью кнопок **<** и **>** выберите Нас.приема факса и нажмите кнопку **меню/ввод**.
- **4** С помощью кнопок **<** и **>** выберите Звонк. до ответа и нажмите кнопку **меню/ввод**.
- **5** С помощью буквенно-цифровой клавиатуры введите число звонков до ответа и нажмите кнопку **меню/ввод**.

### <span id="page-61-0"></span>**Использование мелодии ответного звонка**

Услуга мелодии звонка или отличительного звонка предоставляется некоторыми местными телефонными компаниями и позволяет использовать более одного телефонного номера на одной линии. Каждый телефонный номер имеет уникальную мелодию звонка, позволяя Вам отвечать на голосовые вызовы, а устройству - на факсимильные.

Если Вы используете услугу, связанную с изменением мелодии звонка, предоставляемую Вашей телефонной станцией, параметр "мелодия звонка" устройства должен быть настроен соответствующим образом.

**Примечание** Если Вы не используете эту услугу и измените значение параметра мелодии звонка с Все звонки на другое, то устройство, возможно, не сможет принимать факсы.

## <span id="page-61-1"></span>**Включение мелодий ответного звонка**

Для включения мелодий звонка выполните следующие действия:

- **1** На панели управления нажмите кнопку **меню/ввод**.
- **2** С помощью кнопок **<** и **>** выберите Настройка факса и нажмите кнопку **меню/ввод**.
- **3** С помощью кнопок **<** и **>** выберите Нас.приема факса и нажмите кнопку **меню/ввод**.
- **4** С помощью кнопок **<** и **>** выберите Тип зв. для отв. и нажмите кнопку **меню/ввод**.
- **5** С помощью кнопок **<** и **>** выберите нужное значение мелодии звонка и нажмите кнопку **меню/ввод**.
- **6** После завершения установки обратитесь к кому-нибудь, кто знает, как отправлять факсы, чтобы проверить, правильно ли работает служба мелодий звонка.

# <span id="page-62-0"></span>2 Работа с факсами (основные функции)

В этой главе представлены некоторые основные функции по работе с факсами, имеющиеся в HP LaserJet 3330. Подробное описание всех функций факса, а также сведения о всех других функциях устройства см. в электронном руководстве пользователя, поставляемом вместе с устройством на диске CD-ROM. Инструкции по открытию электронного руководства пользователя см. в разделе "Открытие [электронного](#page-43-0) руководства [пользователя"](#page-43-0) на стр. 44.

# <span id="page-62-1"></span>**Загрузка оригиналов в факс**

Для загрузки документов оригинала для отправки по факсу используйте следующие инструкции.

# <span id="page-62-2"></span>**Загрузка документов факса**

- **1** Перед загрузкой документов факса в подающий лоток механизма автоматической подачи документов убедитесь в отсутствии каких-либо предметов на стекле сканера.
- **2** Поместите верхний край документа, отправляемого по факсу, в подающий лоток механизма автоматической подачи документов отпечатанной стороной вверх, чтобы первая сканируемая страница находилась в стопке сверху.
- **3** Придвиньте документ к краю подающего лотка механизма автоматической подачи документов.
- **4** Задвиньте документ в подающий лоток механизма автоматической подачи документов до упора.

Документ готов к оправке по факсу.

# <span id="page-63-0"></span>**Отправка факсов**

## <span id="page-63-1"></span>**Отправка факса одному получателю**

**Примечание** Если необходимо улучшить качество бумажного документа перед его отправкой по факсу, отсканируйте документ, выровняйте или очистите изображение и отправьте в виде факса из программного обеспечения. Дополнительные сведения см. в электронном руководстве пользователя.

- **1** Наберите номер факса, используя один из следующих методов:
	- Воспользуйтесь буквенно-цифровой клавиатурой на панели управления устройства.
	- Если вызываемому номеру факса присвоена клавиша поразрядного набора, нажмите ее.
	- Если для номера вызываемого факса присвоен код ускоренного набора, нажмите клавишу **ускоренного набора**, введите код ускоренного набора с помощью буквенно-цифровой клавиатуры и нажмите кнопку **меню/ввод**.

#### **Примечание** При наборе с помощью буквенно-цифровой клавиатуры, включайте в набор паузы или другие необходимые цифры, например, код местности, код доступа к номерам, не входящим в систему PBX (обычно это 9 или 0), или префикс для междугородных звонков. Дополнительные сведения см. в разделе ["Использование](#page-29-0) символов [набора"](#page-29-0) на стр. 29.

- **2** Загрузите документ в подающий лоток механизма автоматической подачи документов.
- **3** Настройте параметры факса, например, разрешение.
- **4** Нажмите кнопку **факс/отправка**.

После того, как последняя страница документа выйдет из устройства, можно начинать отправку следующего факса, копирование или сканирование.

Для набора номеров факсов, используемых регулярно, им можно присвоить клавишу поразрядного набора или код ускоренного набора. См. разделы ["Программирование кодов ускоренного](#page-24-0)  набора и клавиш [поразрядного набора"](#page-24-0) на стр. 23 и "Программирование [кодов группового набора"](#page-27-0) на стр. 27. Если у Вас имеются электронные телефонные книги, Вы можете использовать их для выбора получателей. Электронные телефонные книги можно создавать с помощью приложений сторонних производителей.

# <span id="page-64-0"></span>**Изменение контрастности и разрешения по умолчанию для исходящих факсов**

Контрастность влияет на интенсивность светлых и темных участков исходящего факса при его отправке. Разрешение влияет на резкость исходящих факсов. Оно также влияет на скорость передачи факсов.

### <span id="page-64-1"></span>**Изменение контрастности по умолчанию**

Контрастность по умолчанию - это контрастность, обычно применяемая к элементам для отправки по факсу. Положение бегунка посредине соответствует параметру контрастности по умолчанию.

- **1** Нажмите кнопку **меню/ввод**.
- **2** С помощью кнопок < или > выберите Настройка факса и нажмите кнопку **меню/ввод**.
- **3** С помощью кнопок < или > выберите Настр.отпр.факса и нажмите **кнопку меню/ввод**.
- **4** С помощью кнопок < или > выберите Станд-свет/темн.
- **5** С помощью кнопки < переместите бегунок влево, чтобы сделать факс светлее оригинала, или с помощью кнопки > переместите бегунок вправо, чтобы сделать факс темнее оригинала.
- **6** Нажмите кнопку **меню/ввод**, чтобы сохранить выбор.

## <span id="page-64-2"></span>**Изменение разрешения по умолчанию**

Разрешение, выраженное в точках на дюйм, влияет на качество отправляемых по факсу документов. Оно также влияет на скорость передачи факсов.

Для изменения разрешения по умолчанию для всех факсов используйте следующую процедуру.

- **1** Для отображения текущих установок разрешения, нажмите кнопку **разрешение**.
- **2** С помощью кнопок **<** или **>** выберите требуемый параметр разрешения.
- **3** Нажмите кнопку **меню/ввод**, чтобы сохранить выбранный параметр.

# <span id="page-65-0"></span>**Удаление факсов из памяти**

Используйте следующую процедуру только в том случае, если есть опасения, что к Вашему устройству имеют доступ посторонние лица, которые могут попытаться повторно распечатать факсы, хранящихся в памяти.

**ВНИМАНИЕ** Кроме очистки памяти для повторной печати, эта процедура удаляет отправляемый в данный момент факс, факсы, ожидающие повторного набора для отправки, факсы, назначенные для отправки в будущем, и нераспечатанные или переадресованные факсы.

## <span id="page-65-1"></span>**Удаление факсов из памяти**

- **1** Нажмите кнопку **меню/ввод**.
- **2** Один раз нажмите кнопку **>**, чтобы отобразились Функции факса, затем нажмите кнопку **меню/ввод**.
- **3** С помощью кнопок **<** или **>** выберите Удал.сохр.факсы, а затем нажмите кнопку **меню/ввод**.
- **4** Нажмите кнопку **меню/ввод**, чтобы подтвердить удаление.

# <span id="page-65-2"></span>**Отправка факсов из ПО**

В этом и следующем разделах приведены некоторые указания по отправке и приему факсов с помощью программного обеспечения, поставляемого в комплекте с устройством. Все остальные вопросы, связанные с программным обеспечением, освещены в справке программного обеспечения, которую можно открыть с помощью меню **Справка** программы.

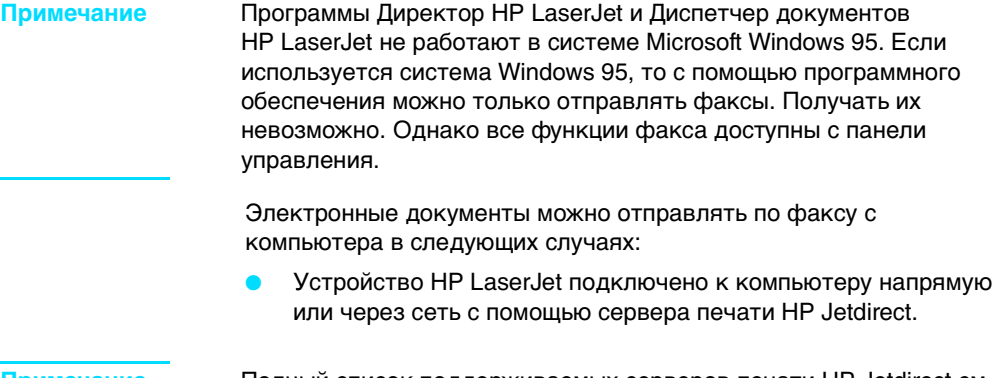

**Примечание** Полный список поддерживаемых серверов печати HP Jetdirect см. во вводном руководстве.

- Программное обеспечение устройства установлено на компьютере.
- Используется операционная система Microsoft Windows 98, ME, NT 4.0 SP3, 2000 или XP, или Mac OS 9.1 или X.

# <span id="page-66-0"></span>**Отправка факсов из ПО**

Процедуры отправки заданий по факсу из программного обеспечения могут отличаться; далее приведены наиболее типичные действия.

- **1** Выберите документ для отправки по факсу, используя один из следующих методов:
	- Откройте документ в программе Диспетчер документов HPLaserJet на Windows-совместимом компьютере.
	- Откройте документ в программе HP LaserJet Workplace на Macintosh-совместимом компьютере.
	- Откройте документ в приложении Windows, например, Microsoft Word. В приложении выберите команду **Печать** в меню "Файл", затем выберите **Факс серии HP LaserJet** в раскрывающемся списке "Название принтера" диалогового окна печати. Нажмите кнопку **OK**.
	- Загрузите документ в подающий лоток механизма автоматической подачи документов.
- **2** Добавьте одного или нескольких получателей в диалоговом окне Отправка факсов HP LaserJet.
- **3** Добавьте в документ титульную страницу (необязательно).
- **4** Нажмите кнопку **Отправить**. ИЛИ Нажмите кнопку **Отправить позже** и выберите дату и время.

Более подробную информацию об отправке факса с помощью программ HP LaserJet Workplace (Mac OS), Диспетчер документов HP LaserJet (Windows) или Директор HP LaserJet см. в электронном руководстве пользователя.

# <span id="page-68-0"></span>3 Работа с факсами (дополнительные функции)

В этой главе представлены некоторые дополнительные функции по работе с факсами, имеющиеся в HP LaserJet 3330. Подробное описание всех функций факса, а также сведения о всех других функциях устройства см. в электронном руководстве пользователя, поставляемом вместе с устройством на диске CD-ROM. Инструкции по открытию электронного руководства пользователя см. в разделе "Открытие [электронного](#page-43-0) руководства [пользователя"](#page-43-0) на стр. 44.

# <span id="page-68-1"></span>**О клавишах поразрядного набора, а также о кодах ускоренного и группового наборов**

Часто набираемые номера факсов или группы номеров можно сохранить в виде клавиш поразрядного набора и кодов ускоренного и группового набора.

В телефонной книге устройства имеется 275 кодов, которые можно использовать в качестве кодов ускоренного и группового наборов. Например, если запрограммировать 225 кодов в качестве кодов ускоренного набора, оставшиеся 50 кодов можно использовать в качестве кодов группового набора.

См. следующие процедуры для получения более подробной информации о том, как использовать коды ускоренного и группового доступа, а также клавиши поразрядного набора.

# <span id="page-68-2"></span>**Программирование кодов ускоренного набора и клавиш поразрядного набора**

Для кодов ускоренного набора с номерами с 1 по 9 также имеются соответствующие клавиши поразрядного набора на панели управления. Клавиши поразрядного набора можно использовать в качестве кодов ускоренного и группового наборов. Каждый номер факса может содержать не более 50 знаков.

### **Примечание** Коды ускоренного набора, клавиши поразрядного набора и коды группового набора проще назначать из программы. Инструкции по программированию кодов ускоренного набора, клавиш поразрядного набора и кодов группового набора с помощью программного обеспечения для устройства см. в электронном руководстве пользователя. Для программирования кодов ускоренного набора, а также клавиш поразрядного набора с панели управления устройства выполните следующие действия: **1** Нажмите кнопку **меню/ввод**. **2** С помощью кнопок **<** или **>** выберите Настройка факса и нажмите кнопку **меню/ввод**. **3** Нажмите кнопку **меню/ввод**, чтобы выбрать Телеф. книга. **4** Нажмите кнопку **меню/ввод** для выбора Индив. настройка. **5** Нажмите кнопку **меню/ввод** для выбора команды Добавить. **6** С помощью буквенно-цифровой клавиатуры введите номер кода ускоренного набора, который необходимо назначить для этого номера факса, и нажмите кнопку **меню/ввод**. При выборе номера от 1 до 9 для номера факса также назначается соответствующая клавиша поразрядного набора. **Примечание** При вводе номера факса можно использовать запятую (**,**) для ввода паузы или букву R, если необходимо, чтобы устройство ожидало тонального сигнала. **7** С помощью буквенно-цифровой клавиатуры введите номер факса. Добавьте в строку набора паузы или другие необходимые цифры, например, код местности, код доступа к номерам, не входящим в систему PBX (обычно это 9 или 0), или префикс для междугородных звонков. **8** Нажмите кнопку **меню/ввод**. **9** С помощью буквенно-цифровой клавиатуры введите имя для номера факса. Для этого последовательно нажимайте цифровую кнопку с нужной буквой, пока она не появится. (Список символов см. в разделе ["Использование символов набора"](#page-74-0) на стр. 29.) **Примечание** Чтобы вставить знак пунктуации, нажимайте кнопку со звездочкой (**\***), пока не появится нужный символ, затем нажмите кнопку **>** для перехода к следующей позиции. **10** Нажмите кнопку **меню/ввод**, чтобы сохранить введенную информацию. **11** Если необходимо запрограммировать другие коды ускоренного набора или клавиши поразрядного набора, повторите действия 1-10.

# <span id="page-70-0"></span>**Удаление кодов ускоренного набора и клавиш поразрядного набора**

- **1** Нажмите кнопку **меню/ввод**.
- **2** С помощью кнопок **<** или **>** выберите Настройка факса и нажмите кнопку **меню/ввод**.
- **3** Нажмите кнопку **меню/ввод**, чтобы выбрать Телеф. книга.
- **4** Нажмите кнопку **меню/ввод** для выбора Индив. настройка.
- **5** С помощью кнопок **<** или **>** выберите команду Удалить, а затем нажмите кнопку **меню/ввод**.
- **6** С помощью буквенно-цифровой клавиатуры введите номер кода ускоренного набора, который необходимо удалить, и нажмите кнопку **меню/ввод**.
- **7** Нажмите кнопку **меню/ввод**, чтобы подтвердить удаление.

# <span id="page-70-1"></span>**Быстрое программирование кодов ускоренного набора и клавиш поразрядного набора**

**Примечание** Следующая процедура не предназначена для программирования кодов группового набора. Инструкции по программированию кодов группового набора см. в разделе ["Программирование кодов](#page-72-1) [группового](#page-72-1) набора" на стр. 27.

> Для программирования кодов ускоренного набора и клавиш поразрядного набора с панели управления устройства используйте следующий метод:

**1** На панели управления устройства нажмите кнопку **телефонная книга**, введите незапрограммированный код ускоренного набора и нажмите кнопку **меню/ввод**. **ИЛИ**

Нажмите на незапрограммированную клавишу поразрядного набора. На дисплее панели управления появится сообщение о том, что данный код ускоренного набора или клавиша поразрядного набора не были запрограммированы.

- **2** Нажмите кнопку **меню/ввод**, чтобы запрограммировать код ускоренного набора или клавишу поразрядного набора.
- **3** Введите номер факса и нажмите кнопку **меню/ввод**. Добавьте в строку набора паузы или другие необходимые цифры, например, код местности, код доступа к номерам, не входящим в систему PBX (обычно это 9 или 0), или префикс для междугородных звонков. (Дополнительные сведения см. в разделе ["Использование](#page-74-0) символов набора" на стр. 29.)

**Примечание** При вводе номера факса можно использовать запятую (**,**) для ввода паузы или букву R, если необходимо, чтобы устройство ожидало тонального сигнала.

- **4** Введите имя для номера факса. Для этого последовательно нажимайте цифровую кнопку с нужной буквой, пока она не появится. (Список символов см. в разделе ["Использование](#page-74-0)  [символов набора" на](#page-74-0) стр. 29.)
- **5** Нажмите кнопку **меню/ввод**, чтобы сохранить введенную информацию.

# <span id="page-71-0"></span>**Программирование клавиши поразрядного набора для дополнительных междугородных услуг**

Если используются дополнительные линии междугородной связи, можно запрограммировать клавишу поразрядного набора для добавления номера доступа перед номером факса. Когда потребуется эта клавиша поразрядного набора, нажмите ее, введите номер факса, а затем нажмите кнопку **факс/отправка**. После этого номер доступа и номер факса набираются вместе. Если номер доступа используется почти каждый раз при наборе факса, то, возможно, легче будет запрограммировать номер доступа как префикс набора (дополнительные сведения см. в разделе ["Добавление префикса набора" на](#page-75-0) стр. 30).

**Примечание** Коды ускоренного набора, клавиши поразрядного набора и коды группового набора проще назначать из программы (невозможно в системе Windows 95). Инструкции по программированию кодов ускоренного набора, клавиш поразрядного набора и кодов группового набора с помощью программного обеспечения для устройства см. в электронном руководстве пользователя.

> Если номер доступа состоит более, чем из 10 символов, или если номер доступа используется редко, используйте следующую процедуру.

- **1** Выполните действия с 1 по 6 в разделе ["Программирование](#page-68-2) [кодов ускоренного набора и](#page-68-2) клавиш поразрядного набора" на [стр.](#page-68-2) 23. При наборе номера факса, возможно, потребуется выполнить одно из следующих действий или оба:
	- Если во время набора необходимо дождаться сигнала доступа, введите одну или несколько трехсекундных пауз путем нажатия кнопки **пауза/повторный набор**.
	- Введите персональный идентификационный номер (PIN), если необходимо.
- **2** Завершив ввод номера доступа, нажмите кнопку **пауза/повторный набор**. Пауза в конце строки сообщает устройству, что оно не должно набирать этот номер до тех пор, пока Вы не наберете номер факса.
- **3** Перейдите к выполнению действий с 7 по 10 в разделе ["Программирование кодов ускоренного набора и клавиш](#page-68-2)  [поразрядного набора"](#page-68-2) на стр. 23.
### Управление кодами группового набора

Если Вы регулярно посылаете информацию одной и той же группе людей, то, чтобы упростить эту процедуру, можно запрограммировать код группового набора. Код группового набора можно запрограммировать для любого имеющегося кода ускоренного набора. Для кодов группового набора с номерами с 1 по 9 также имеются соответствующие клавиши поразрядного набора на панели управления. В группу можно добавить любого отдельного абонента. Перед добавлением в код группового набора для каждого члена группы должен быть запрограммирован код ускоренного набора или клавиша поразрядного набора. Для управления кодами группового набора используйте следующие инструкции.

### Примечание

Коды ускоренного набора, клавиши поразрядного набора и коды группового набора проще назначать из программы. Инструкции по программированию кодов ускоренного набора, клавиш поразрядного набора и кодов группового набора с помощью программного обеспечения для устройства см. в электронном руководстве пользователя.

### Программирование кодов группового набора

- $\blacksquare$ Назначьте код ускоренного набора для каждого номера факса, который необходимо добавить в эту группу. (Инструкции см. в разделе "Программирование кодов ускоренного набора и клавиш поразрядного набора" на стр. 23.)
- $\overline{2}$ Нажмите кнопку меню/ввод.
- $\mathbf{3}$ С помощью кнопок < или > выберите настройка факса и нажмите кнопку меню/ввод.
- 4 Нажмите кнопку меню/ввод, чтобы выбрать телеф. книга.
- 5 С помощью кнопок < или > выберите настройка группы и нажмите кнопку меню/ввод.
- 6 С помощью кнопок < или > выберите Добавить группу и нажмите кнопку меню/ввод.
- $\overline{7}$ С помощью буквенно-цифровой клавиатуры введите номер, который необходимо назначить для этой группы, а затем нажмите кнопку меню/ввод. При выборе номеров с 1 по 9 для группы также будет назначена соответствующая клавиша поразрядного набора.
- 8 С помощью цифровой клавиатуры введите имя для группы. Инструкции по использованию клавиатуры см. в разделе "Использование символов набора" на стр. 29. После ввода имени группы нажмите кнопку меню/ввод.
- 9 Нажмите клавишу поразрядного набора или выберите код ускоренного набора для нужного члена группы и нажмите кнопку меню/ввод. Нажмите кнопку меню/ввод, чтобы подтвердить добавление. Повторите эту операцию для каждого члена группы, которого необходимо добавить.
- **10** После окончания нажмите кнопку **отмена**.
- **11** Если необходимо ввести другие коды группового набора, нажмите кнопку **меню/ввод** и повторите действия с 1 по 11.

### **Удаление кодов группового набора**

- **1** Нажмите кнопку **меню/ввод**.
- **2** С помощью кнопок **<** или **>** выберите Настройка факса, а затем нажмите кнопку **меню/ввод**.
- **3** Нажмите кнопку **меню/ввод**, чтобы выбрать Телеф. книга.
- **4** С помощью кнопок **<** или **>** выберите Настройка группы и нажмите кнопку **меню/ввод**.
- **5** С помощью кнопок **<** или **>** выберите Удалить группу, а затем нажмите кнопку **меню/ввод**.
- **6** С помощью буквенно-цифровой клавиатуры введите номер группового набора, который необходимо удалить, и нажмите кнопку **меню/ввод**.
- **7** Нажмите кнопку **меню/ввод**, чтобы подтвердить удаление.

### **Удаление отдельного абонента из кода группового набора**

- **1** Нажмите кнопку **меню/ввод**.
- **2** С помощью кнопок **<** или **>** выберите Настройка факса, а затем нажмите кнопку **меню/ввод**.
- **3** Нажмите кнопку **меню/ввод**, чтобы выбрать Телеф. книга.
- **4** С помощью кнопок **<** или **>** выберите Настройка группы и нажмите кнопку **меню/ввод**.
- **5** С помощью кнопок **<** или **>** выберите Удал. # в группе, а затем нажмите кнопку **меню/ввод**.
- **6** С помощью кнопок **<** или **>** выберите абонента, которого требуется удалить из группы.
- **7** Нажмите кнопку **меню/ввод**, чтобы подтвердить удаление.
- **8** Повторите действия 6 и 7 для удаления других абонентов из группы.

**ИЛИ**

По окончании нажмите кнопку **отмена**.

# **Удаление всех записей телефонной книги**

Можно удалить все коды ускоренного набора, клавиши поразрядного набора и коды группового наборы, запрограммированные в устройстве.

**ВНИМАНИЕ** После удаления клавиши поразрядного набора, а также коды ускоренного и группового наборов не подлежат восстановлению.

**1** Нажмите кнопку **меню/ввод**.

- $2<sup>1</sup>$ С помощью кнопок < или > выберите настройка факса, а затем нажмите кнопку меню/ввод.
- 3 Нажмите кнопку меню/ввод, чтобы выбрать телеф. книга.
- $\overline{\mathbf{4}}$ С помощью кнопок < или > выберите Удалить все, а затем нажмите кнопку меню/ввод.
- 5 Нажмите кнопку меню/ввод, чтобы подтвердить удаление.

### <span id="page-74-0"></span>Использование символов набора

При использовании панели управления для ввода своего имени в заголовке или для ввода имени для клавиши поразрядного набора или кода ускоренного или группового набора нажимайте соответствующую цифровую кнопку до тех пор, пока не появится нужная буква. Затем нажмите кнопку > для выбора этой буквы и перехода к следующей позиции. В следующей таблице показано. какие буквы и цифры изображены на каждой цифровой кнопке, когда выбран английский язык в качестве языка по умолчанию:

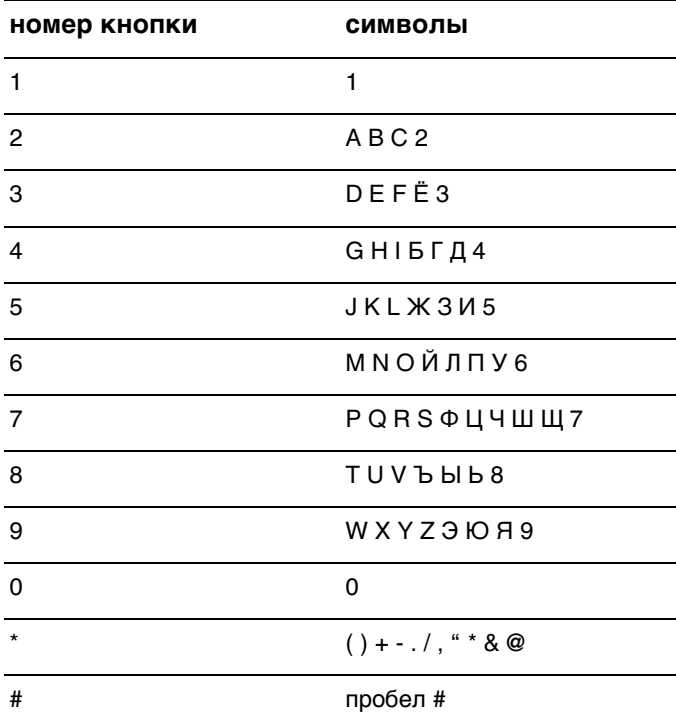

### Добавление паузы или ожидания

Можно вставлять паузы в номер факса, который Вы набираете или программируете для клавиш поразрядного набора, а также для кодов ускоренного и группового набора. Паузы часто необходимы для международных звонков или подключения к внешней линии.

Нажмите кнопку **пауза/повторный набор** чтобы ввести трехсекундную паузу в строку набора. На дисплее панели управления появится запятая, указывающая на то, что в этом месте во время набора будет сделана пауза.

### **Добавление префикса набора**

Префикс набора - это номер или группа номеров, которые автоматически добавляются в начало каждого номера факса, набираемого с панели управления или из программы.

По умолчанию этот параметр отключен. Можно включить этот параметр и ввести префикс, если, например, для подключения к линии, находящейся за пределами телефонной системы организации, необходимо набирать цифру "9". Когда этот параметр включен, номер факса можно набирать без префикса с помощью ручного набора. Инструкции см. в разделе "Использование [ручного набора"](#page-76-0) на стр. 31.

### **Установка префикса набора**

- **1** Нажмите кнопку **меню/ввод**.
- **2** С помощью кнопок **<** или **>** выберите Настройка факса, а затем нажмите кнопку **меню/ввод**.
- **3** Нажмите кнопку **>** один раз, чтобы выбрать Настр.отпр.факса, затем нажмите кнопку **меню/ввод**.
- **4** С помощью кнопок **<** или **>** выберите Префикс набора, а затем нажмите кнопку **меню/ввод**.
- **5** С помощью кнопок **<** или **>** выберите Вкл. или Выкл., а затем нажмите кнопку **меню/ввод**.
- **6** Если выбрано значение Вкл., введите префикс с помощью цифровых кнопок и нажмите кнопку **меню/ввод**. Можно использовать цифры, паузы и символы набора.

### **Включение добавочного телефона**

Включив этот параметр, можно настроить устройство на прием на входящих факсимильных вызовов посредством последовательного нажатия кнопок 1-2-3 на телефонной клавиатуре. Параметр по умолчанию - Да. Отключайте этот параметр только в том случае, если Ваша телефонная станция предоставляет услуги, которые также предусматривают использование последовательного нажатия кнопок 1-2-3. Эта услуга не будет работать в случае ее конфликта с устройством.

- **1** Нажмите кнопку **меню/ввод**.
- **2** С помощью кнопок **<** или **>** выберите Настройка факса, а затем нажмите кнопку **меню/ввод**.
- **3** С помощью кнопок **<** или **>** выберите Нас.приема факса и нажмите кнопку **меню/ввод**.
- **4** С помощью кнопок **<** или **>** выберите Добав. телефон, а затем нажмите кнопку **меню/ввод**.
- **5** С помощью кнопок **<** или **>** выберите Вкл. или Выкл., а затем нажмите кнопку **меню/ввод**, чтобы сохранить выбранный параметр.

### <span id="page-76-0"></span>**Использование ручного набора**

Обычно устройство выполняет набор после нажатия кнопки **факс/отправка**. Однако иногда может потребоваться, чтобы устройство набирало каждую цифру сразу после нажатия соответствующей кнопки. Например, если оплата факсимильного вызова выполняется с помощью телефонной карты, то может потребоваться набрать номер факса, дождаться сигнала приема телефонной станции, а затем набрать номер телефонной карты. При использовании международной линии связи может потребоваться набрать часть номера, а затем прослушать тональные сигналы, прежде чем продолжить набор.

### **Использование ручного набора**

- **1** Загрузите документ в подающий лоток механизма автоматической подачи документов.
- **2** Нажмите кнопку **факс/отправка**.
- **3** Начните набор. Номер факса набирается по мере нажатия каждой цифры. Это позволяет дожидаться пауз, тональных сигналов, тональных сигналов международной связи или тональных сигналов приема телефонной карты перед продолжением набора.

### **Печать журнала факсов**

При необходимости можно распечатать журнал для последних 40 факсов. Этот журнал содержит следующие записи:

- Все факсы, принятые на устройство
- Все факсы, отправленные с панели управления
- Все факсы, отправленные из программы Диспетчер документов HP LaserJet (для Windows-совместимых компьютеров, напрямую подключенных к устройству)
- Все факсы, отправленные из программы HP Workplace (для Macintosh-совместимых компьютеров, напрямую подключенных к устройству)

**Примечание** Программа Диспетчер документов HP LaserJet не работает в системе Microsoft Windows 95.

### **Печать журнала факсов**

- **1** Нажмите кнопку **меню/ввод**.
- **2** С помощью кнопок < или > выберите Отчеты и нажмите кнопку **меню/ввод**.
- **3** С помощью кнопок < или > выберите Журнал факсов и нажмите кнопку **меню/ввод**.
- **4** Нажмите кнопку **меню/ввод**, чтобы выбрать Распечат. журнал. При этом устройство закрывает установки Меню и выводит журнал на печать.

### **Изменение времени печати отчетов о факсимильных вызовах**

Отчет о факсимильных вызовах представляет собой краткий отчет о состоянии последнего принятого или отправленного факса. Можно настроить устройство для печати отчета о факсимильных вызовах после следующих событий:

- При каждой ошибке факса (по умолчанию)
- При ошибке отправки факса
- При ошибке приема факса
- Для каждого факса
- Каждый отправленный факс
- Никогда

**Примечание** Если выбран параметр Никогда, уведомления об отказе при передаче выдаваться не будут, пока не будет распечатан журнал факсов.

### **Установка времени печати отчетов о факсимильных вызовах**

Выполните следующие действия для установки событий, после которых выполняется печать отчета о факсимильных вызовах:

- **1** Нажмите кнопку **меню/ввод**.
- **2** С помощью кнопок **<** или **>** выберите Отчеты и нажмите кнопку **меню/ввод**.
- **3** С помощью кнопок **<** или **>** выберите Отчет о вызове и нажмите кнопку **меню/ввод**.
- **4** Нажмите кнопку **>** один раз, чтобы выбрать Печать отчета, а затем нажмите кнопку **меню/ввод**.
- **5** С помощью кнопок **<** или **>** выберите необходимый параметр, указывающий, в каких случаях следует печатать отчеты о факсимильных вызовах.
- **6** Нажмите кнопку **меню/ввод**, чтобы сохранить выбранный параметр.

# 4 Устранение неполадок

Для устранения общих неполадок факса используйте информацию, содержащуюся в этой главе. Дополнительную информацию об устранении неполадок факса см. в электронном руководстве пользователя.

### **Правильно ли настроен факс?**

Чтобы установить причины возможных проблем при передаче факсимильных сообщений, используйте следующий контрольный список.

● **Используется ли телефонный кабель, поставляемый с устройством?**

Данное устройство было протестировано с поставляемым телефонным кабелем на соответствие спецификации RJ 11.

- **Вставлен ли соединитель факсимильной/телефонной линии в правильное гнездо на устройстве?** Он должен быть вставлен в гнездо линии на устройстве' (верхнее гнездо, обозначенное символом "L"). Для доступа к гнезду необходимо открыть левую панель. Дополнительные сведения см. в разделе ["Подключение устройства к](#page-6-0) [телефонной линии"](#page-6-0) на стр. 5.
- **Хорошо ли зафиксирован соединитель факсимильной/телефонной линии в гнезде на устройстве?** Осторожно потяните соединитель факсимильной/телефонной линии, чтобы убедиться, что он надежно зафиксирован в гнезде.

### ● **Исправна ли телефонная розетка?**

Проверьте наличие тонального сигнала, подсоединив телефон к розетке. Слышен ли тональный сигнал, и можно ли осуществлять вызовы?

## **Какой тип телефонной линии Вы используете?**

- **Выделенная линия:** Для приема и отправки факсимильных сообщений используется уникальный телефонный/факсимильный номер. Телефонный кабель необходимо подключить к верхнему порту под левой панелью устройства (порт, не помеченный значком с телефоном).
- **Телефонная линия совместного использования:** Система, в которой как телефонные звонки, так и факсимильные сообщения принимаются и отправляются с использованием одного и того же телефонного номера и телефонной линии. Одна стандартная телефонная линия может одновременно выполнять только одну функцию. Нельзя подключить факс при разговоре по телефону или при подсоединении к сети Internet с помощью одной телефонной линии.
- **Телефонная система частного пользования (PBX):** Телефонная система рабочего назначения. Стандартные домашние телефоны и HP LaserJet 3330 используют аналоговый телефонный сигнал. Системы PBX являются цифровыми и несовместимы со стандартными телефонами и такими устройствами, как HP LaserJet 3330. Для отправки или получения факсов необходим доступ к стандартной аналоговой телефонной линии.
- **Переключаемые линии:** Телефонная система, в которой звонок "переключается" на следующую свободную линию, когда предыдущая входная линия занята. Попытайтесь подсоединить устройство к первой входной линии. Устройство ответит на звонок после того, как будет достигнуто заданное в параметре устройства число звонков до ответа. (См. раздел "Установка числа [звонков до ответа"](#page-14-0) на стр. 13.)
- **Служба отличительного звонка:** Телефонная станция может назначить два телефонных номера на одну физическую линию и назначить для каждого номера отличительный звонок. Убедитесь, что в устройстве введены установки для ответов на правильный отличительный звонок, назначенный поставщиком телефонных услуг для номера факса. (См. раздел ["Использование мелодии ответного](#page-16-0) звонка" на стр. 16.)

**Используется устройство для защиты от перенапряжения?**

Устройство, подключаемое между телефонной розеткой и устройством для защиты последнего от перенапряжения в телефонной линии. Это может привести к проблемам с факсимильной связью из-за ухудшения качества телефонного сигнала. Если имеются проблемы с отправкой и получением факсов, а Вы используете одно из этих устройств, подключите

устройство напрямую к настенной телефонной розетке, чтобы определить, что проблема связана с устройством защиты от перенапряжения.

### **Используется ли служба передачи голосовых сообщений телефонной станции?**

Эта служба передачи голосовых сообщений используется для замены автоответчиков. Если значение параметра числа звонков до ответа службы передачи сообщений меньше, чем значение аналогичного параметра устройства, то служба передачи сообщений будет отвечать на звонки, а устройство не сможет принимать факсы. Если значение параметра числа звонков до ответа данного устройства меньше, чем значение аналогичного параметра службы передачи сообщений, то устройство будет отвечать на все звонки, и ни один звонок не попадет на устройство передачи сообщений. Единственное устройство передачи голосовых сообщений, которое можно успешно использовать с данным устройством, - это автономный автоответчик.

### **Используется ли автоответчик?**

Автоответчик должен быть напрямую подключен к порту, расположенному под левой панелью устройства, помеченному значком телефона, или подсоединен для совместного использования к ответвлению той же телефонной линии.

Установите значение параметра числа звонков до ответа устройства на один звонок больше, чем количество звонков, установленных для автоответчика.' Дополнительные сведения см. в разделе ["Установка числа звонков до ответа"](#page-14-0) на стр. 13.

**Примечание** Если автоответчик подключен к той же телефонной линии, но к другой розетке, он может влиять на возможность устройства принимать факсы.

# **Общие проблемы при работе с факсом**

Для решения проблем факса используйте таблицу, приведенную в данном разделе.

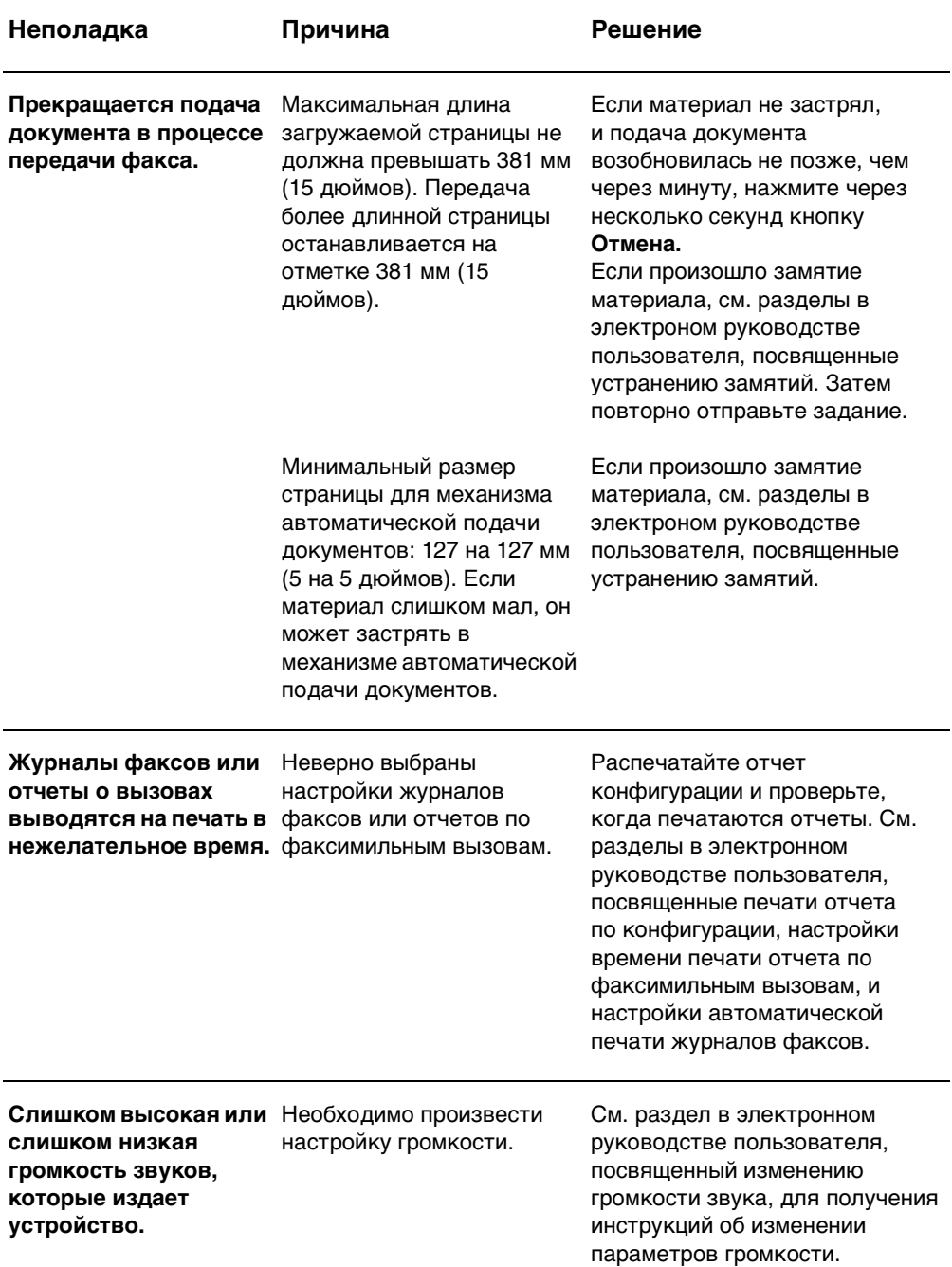

### **Проблемы, возникающие при приеме факсов**

Для решения проблем, которые могут возникнуть при получении факса, обращайтесь к таблице, приведенной в данном разделе.

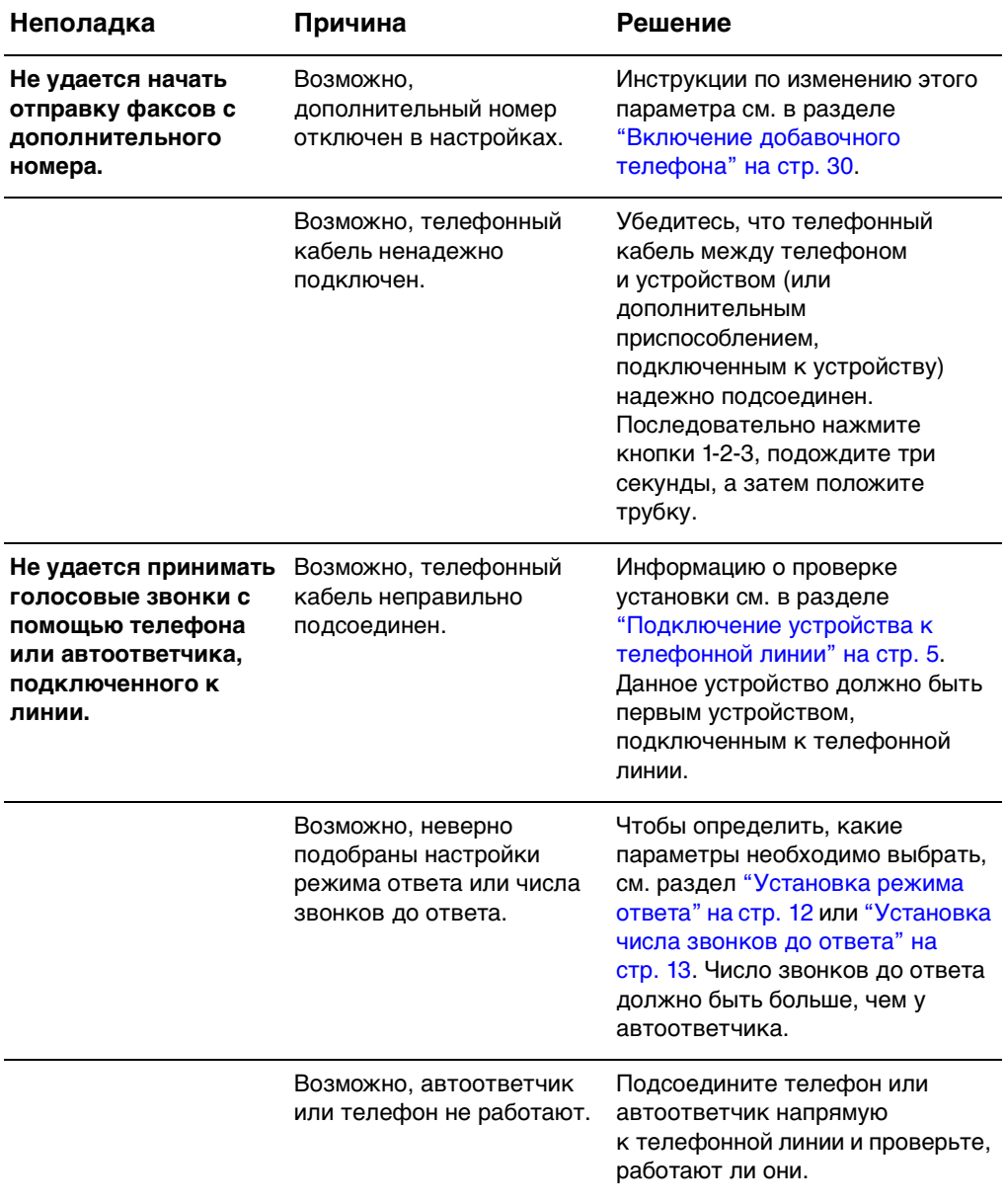

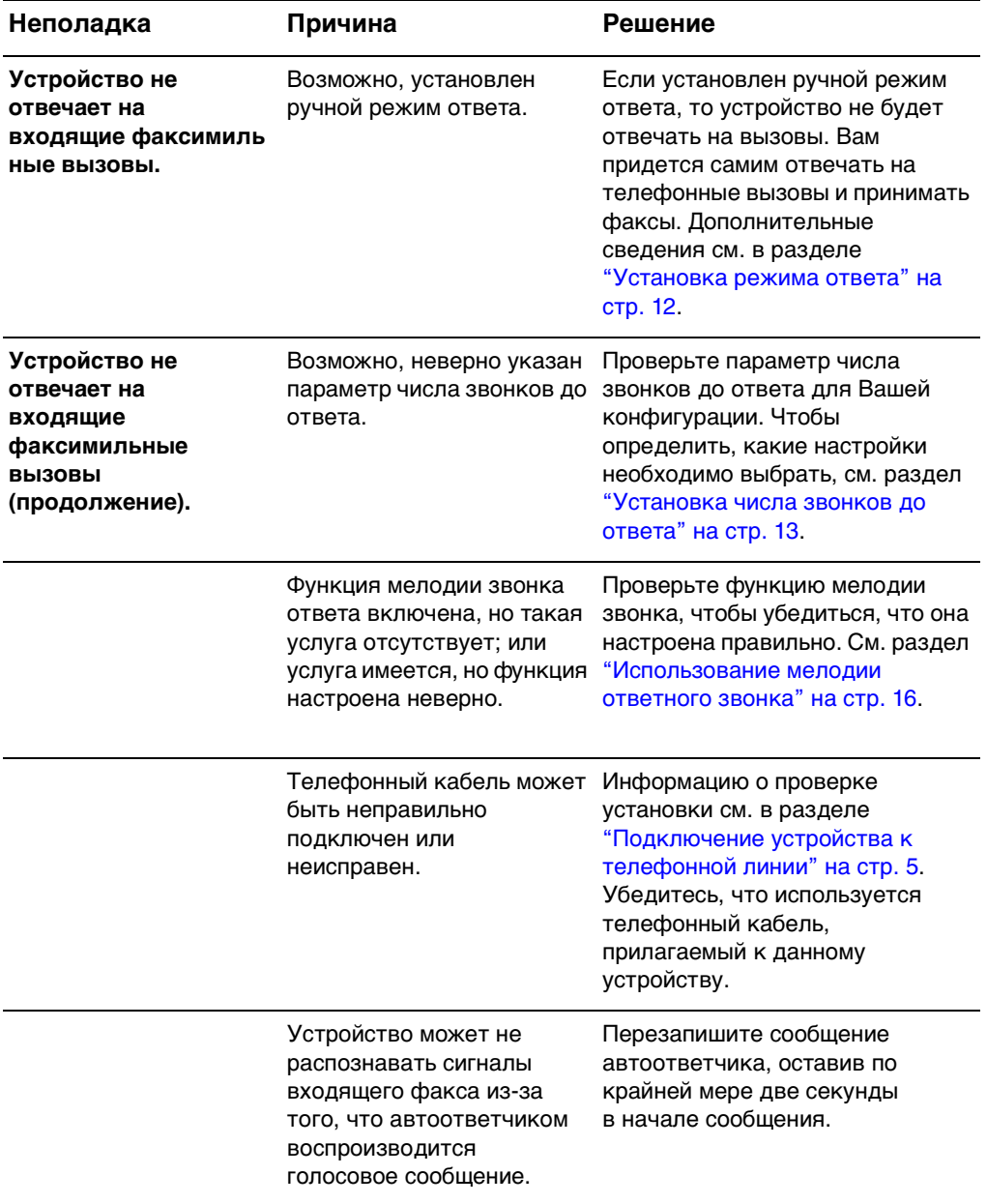

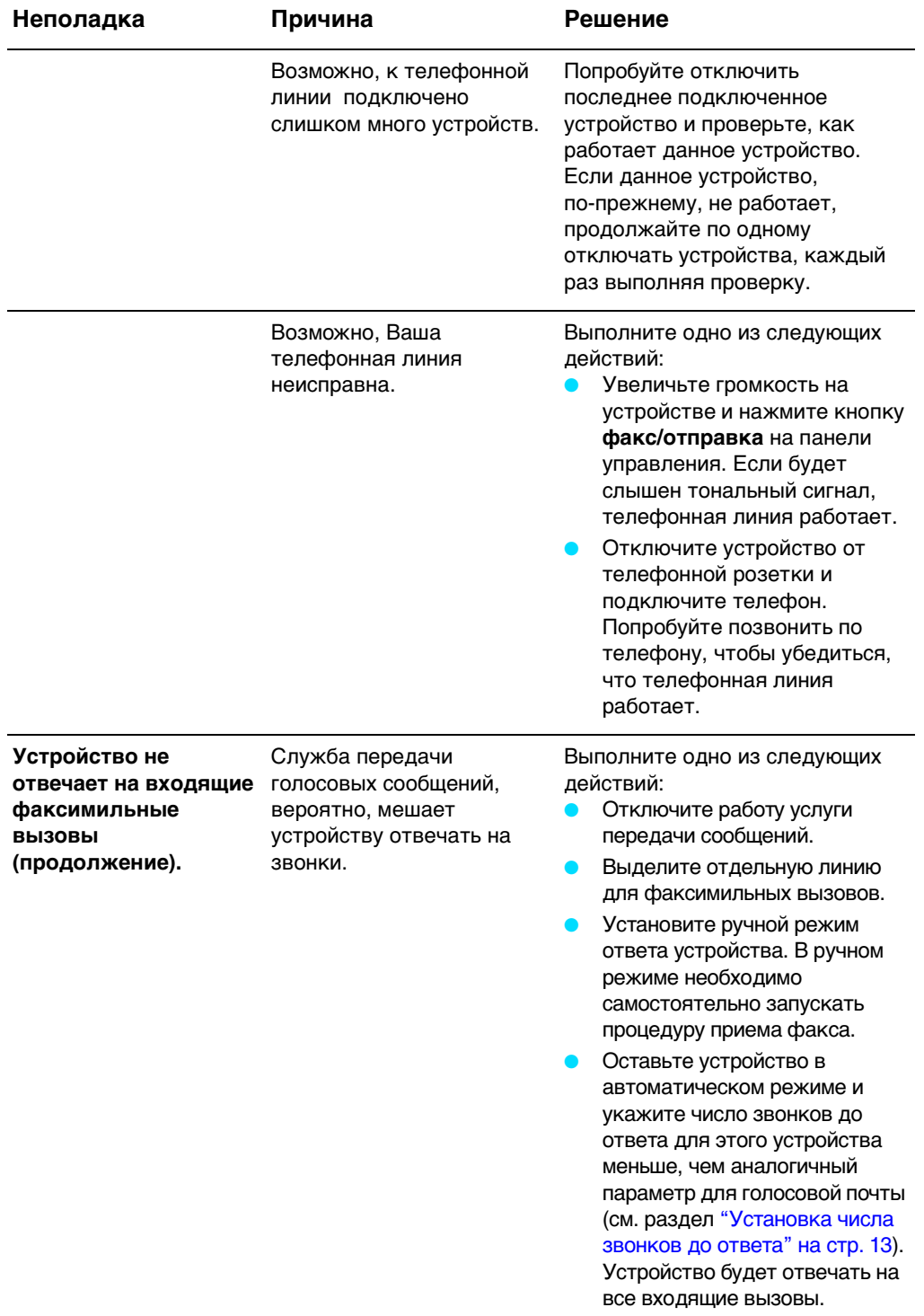

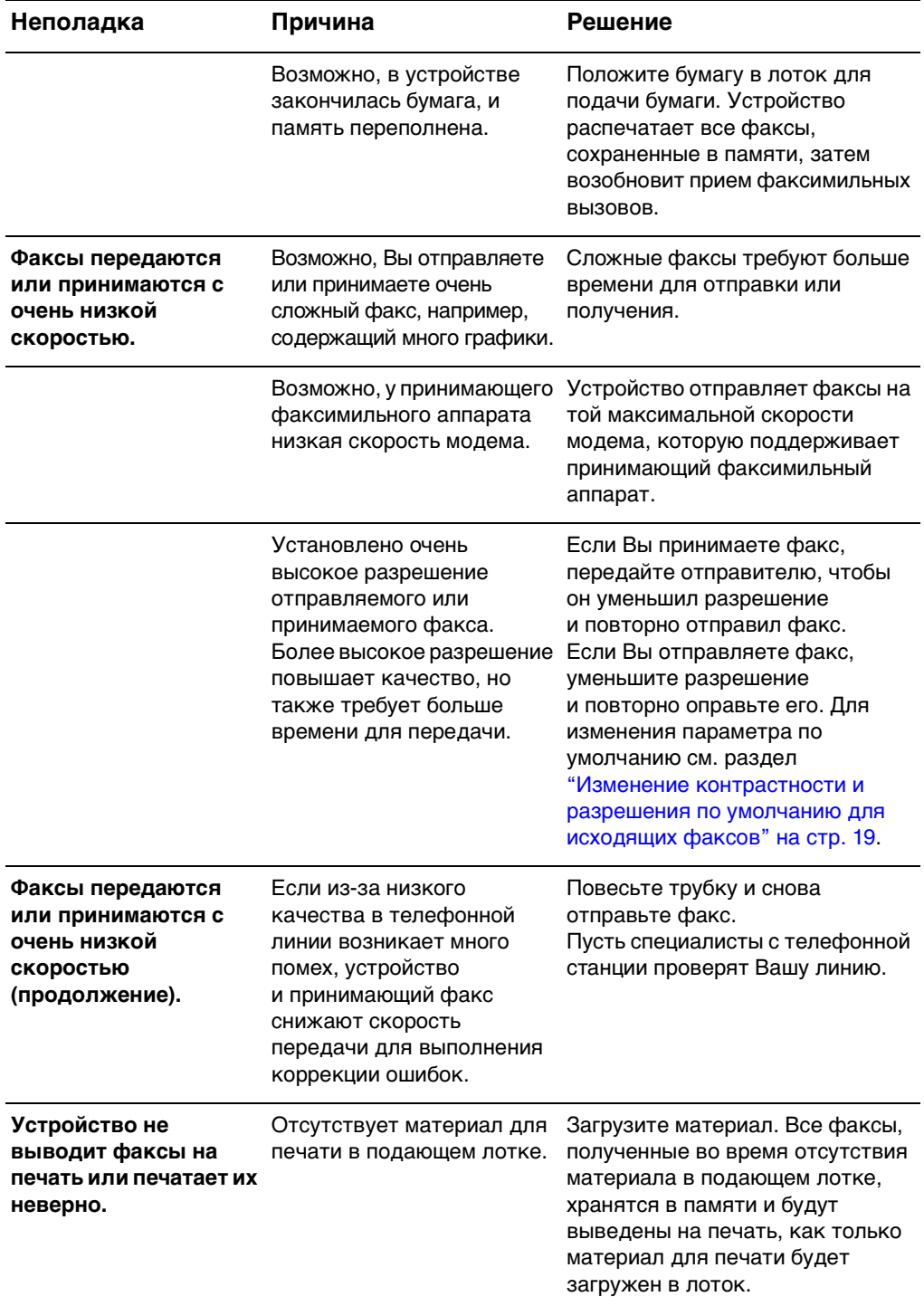

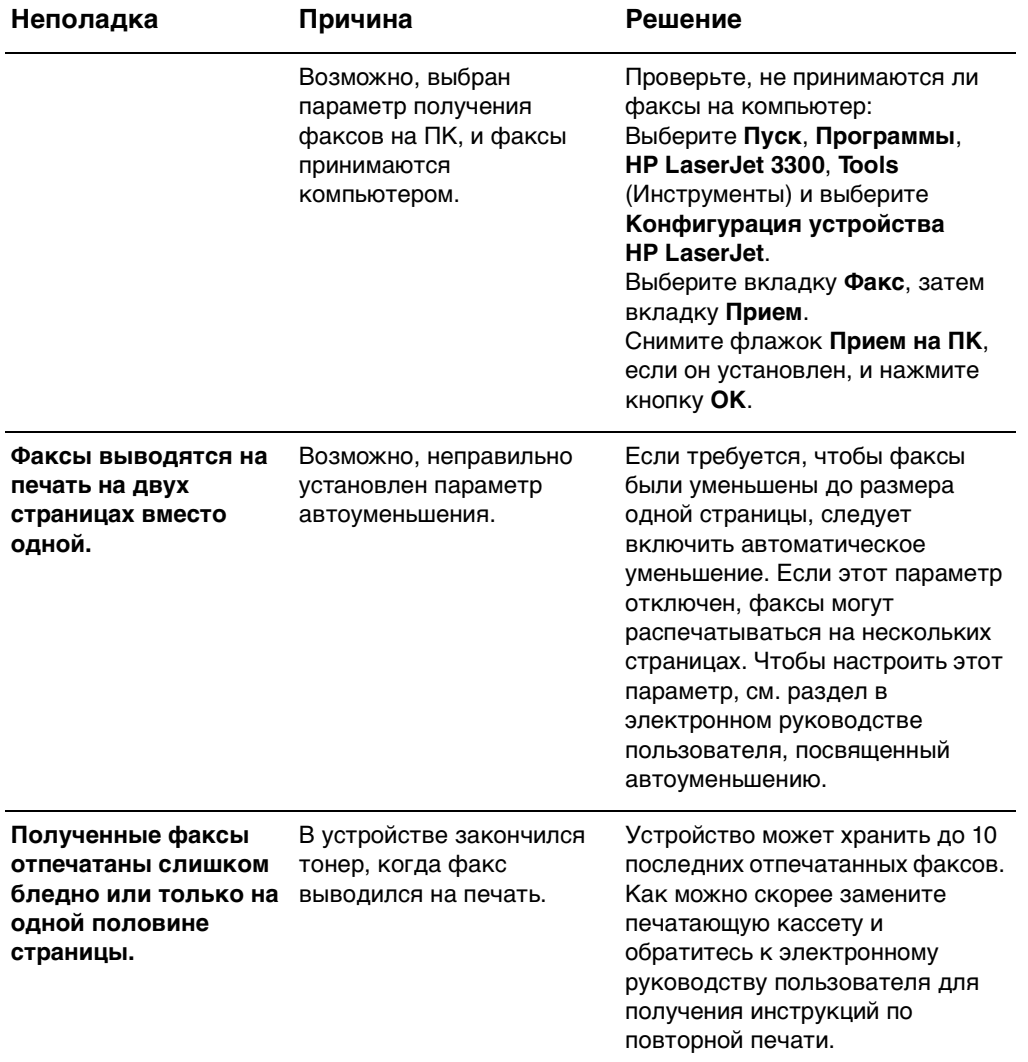

### **Проблемы, возникающие при отправке факсов**

Для решения проблем, которые могут возникнуть при отправке факса, обращайтесь к таблице, приведенной в этом разделе.

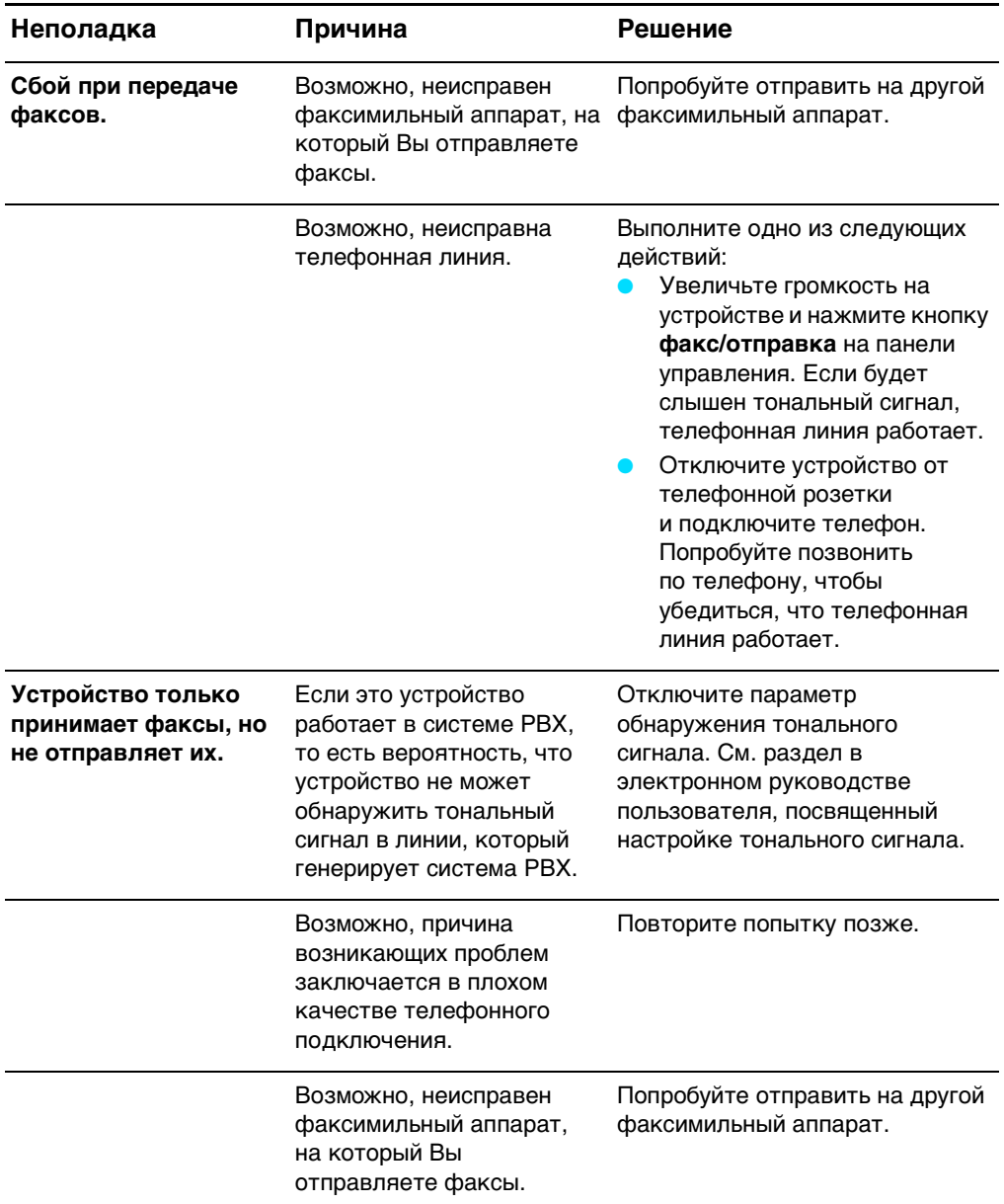

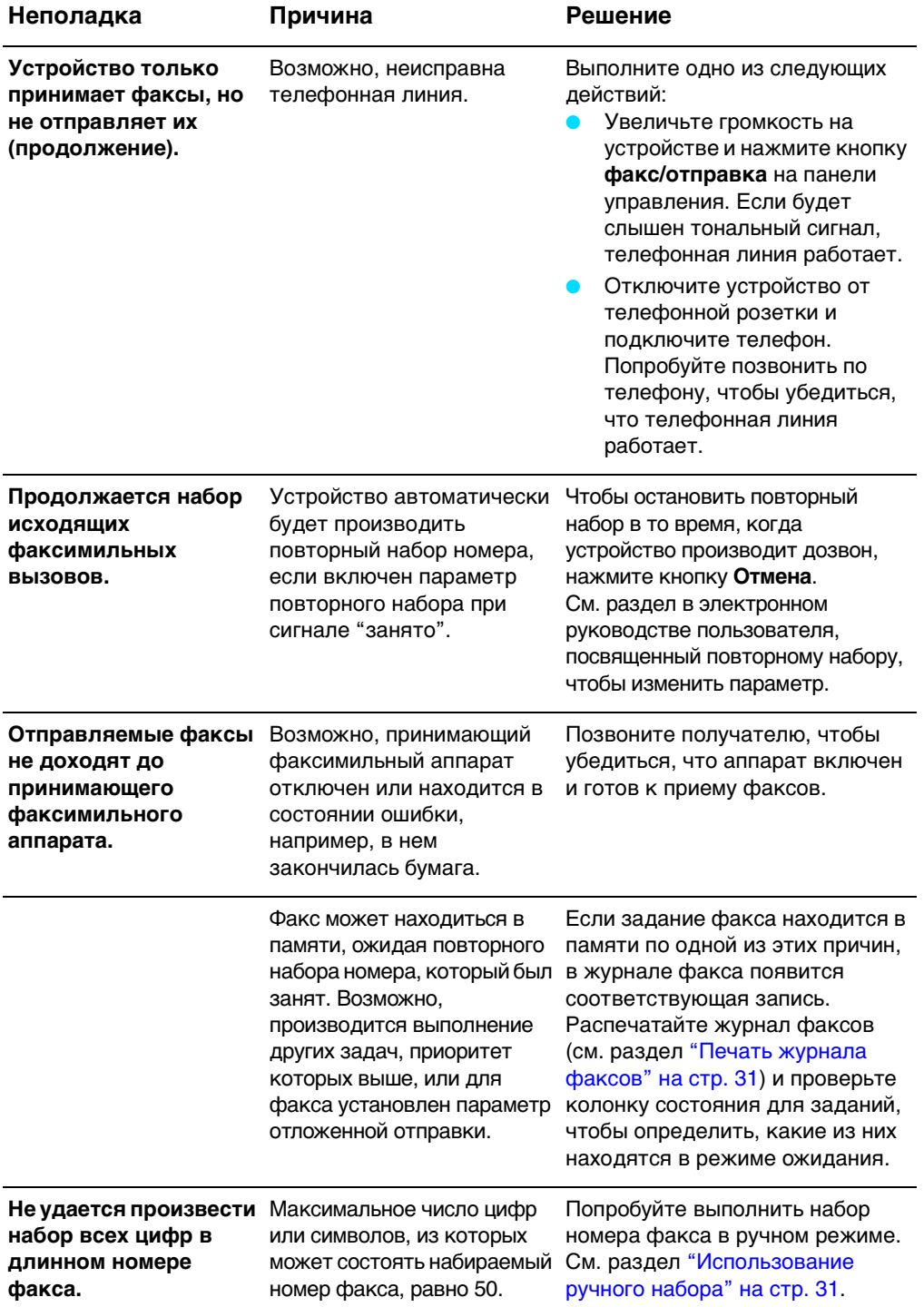

### Открытие электронного руководства пользователя

### Открытие электронного руководства пользователя из программного обеспечения устройства

Если установлено программное обеспечение устройства, то для открытия электронного руководства пользователя выберите команду Руководство пользователя в меню Справка программы.

### Открытие электронного руководства пользователя с диска CD-ROM

Если программное обеспечение для устройства еще не установлено, электронное руководство пользователя также можно просмотреть на компьютере. Для этого выполните следующие действия:

- $\blacksquare$ Чтобы открыть начальный экран, вставьте диск CD-ROM с программным обеспечением для устройства в дисковод компакт-дисков на компьютере.
	- Если окно приветствия не открывается, нажмите кнопку Пуск на панели задач Windows, выберите команду Выполнить, введите Z:\setup (где Z - имя дисковода компакт-дисков) и нажмите кнопку ОК.
- $\mathbf{2}$ В окне приветствия выберите Документация.
- 3 В экране "Документация" выберите Формат РDF или Формат **HTML** в окне "Параметры просмотра руководства пользователя"

### Примечание

Если на компьютере установлена операционная система Windows 95, то для просмотра или печати электронного руководства пользователя в формате справки HTML потребуется Internet Explorer 4.01 или последующих версий.

Для просмотра электронного руководства пользователя в формате PDF на компьютере должна быть установлена программа Adobe Acrobat Reader

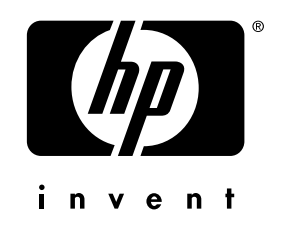

copyright © 2001 Hewlett-Packard Company

w w w.h [p.com/support/lj](www.hp.com/support/lj3300) 3 300

English - Русский

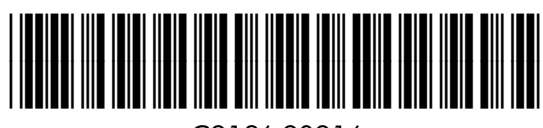

C9126-90916